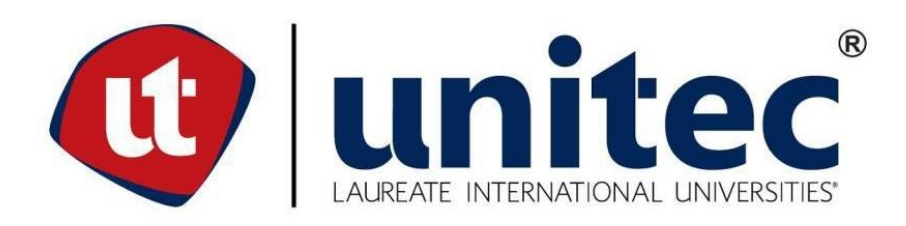

## **UNIVERSIDAD TECNOLÓGICA CENTROAMERICANA**

## **FACULTAD DE INGENIERÍA**

**PROYECTO FASE II**

**PRACTICA FALCON INGENIERÍA**

**PREVIO A LA OBTENCIÓN DEL TÍTULO:**

**INGENIERO EN MECATRÓNICA**

**PRESENTADO POR:**

**21311014 CARLOS MANUEL MUÑOZ GARCÍA**

**ASESOR: ING. ALICIA REYES**

**CAMPUS: SAN PEDRO SULA; ENERO, 2020**

## **RESUMEN EJECUTIVO**

El presente informe tiene como objetivo puntualizar las actividades desarrolladas en el periodo de practica profesional realizada en la empresa Falcon Ingeniería, para optar a la obtención del titulo de Ingeniero en Mecatrónica en UNITEC campus San Pedro Sula. Como mencionan Joshua Robles y José Villareal en su informe, el aumento de la automatización en las empresas de Honduras ha podido crear un mercado en el que las empresas se pueden dedicar exclusivamente a esto.

La variedad de proyectos que se pueden realizar o mejorar mediante la automatización ha hecho que las empresas fabricadoras tengan gran variedad de productos (SENSORES) orientados a situaciones específicas para poder realizar la mayoría de los proyectos, pero también cae en el uso estos mismo por parte de los desarrolladores en formas que no necesariamente fueron para las que fueron diseñadas, esto se puede ver en el diseño de los paneles de control montados y probados para la empresa de distribución de energía eléctrica Luz y Fuerza de San Lorenzo S. A. (Lufussa).

Estos proyectos se llevan a cabo con el uso de controladores lógicos programables (PLC), los cuales han ayudado a las industrias a tener procesos eficientes, tanto en el uso de recursos energéticos, como la mano de obra que se utiliza en estos, sustituyendo operarios que controlan unos pocos dispositivos a estos que pueden controlar mas de uno al mismo tiempo, generando datos sobre el uso y controlando a si mismo las alertas y otras acciones dentro del sistema (SCADAs). Pero no es un proceso que sea cien porciento (100%) independiente del ser humano, estos también tienen que interactuar con los procesos, ya sea para iniciarlos o para llevar un control mas riguroso, esto se realiza mediante el uso de pantallas para la interacción del usuario (HMI), las cuales pueden realizar diversas acciones (COMANDOS), los cuales se distribuyen como Lectura, Escritura y Lectura/Escritura, haciendo énfasis en estas combinaciones ya que son configuraciones únicas para cada HMI, por lo que no es tan simple seleccionar una u otra una vez realizada y cargada la programación en las pantallas.

Este tipo de proyectos no solo incluyen actividades ingenieriles como la programación, diseño o instalación, también lleva consigo normativas a seguir, leyes que tener en cuenta y todo un equipo de ventas para la búsqueda de este tipo de trabajos.

**Palabras clave**: SENSORES, HMI, PLC, Normativas, SCADA, COMANDOS.

# **ÍNDICE DE CONTENIDO**

<span id="page-2-0"></span>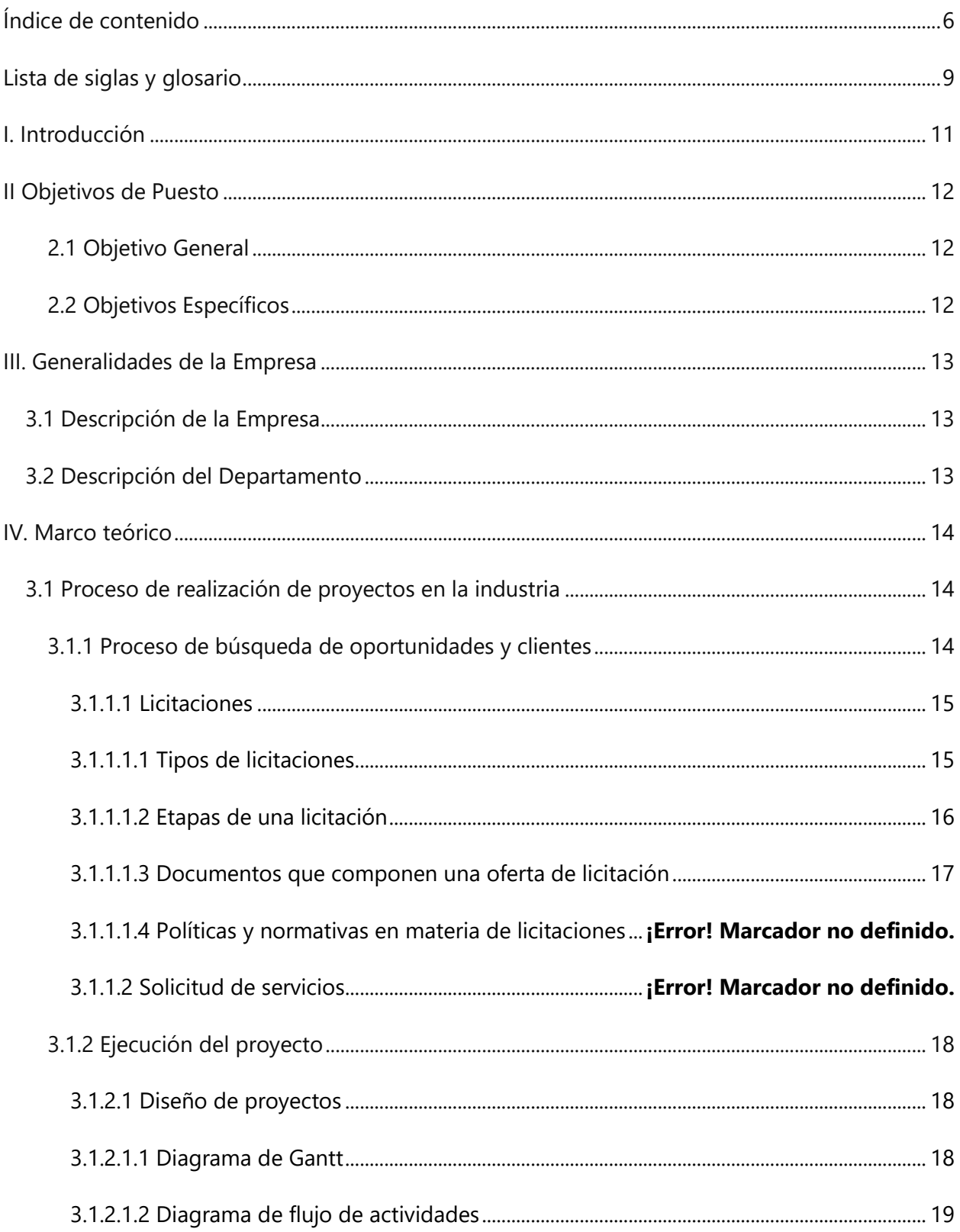

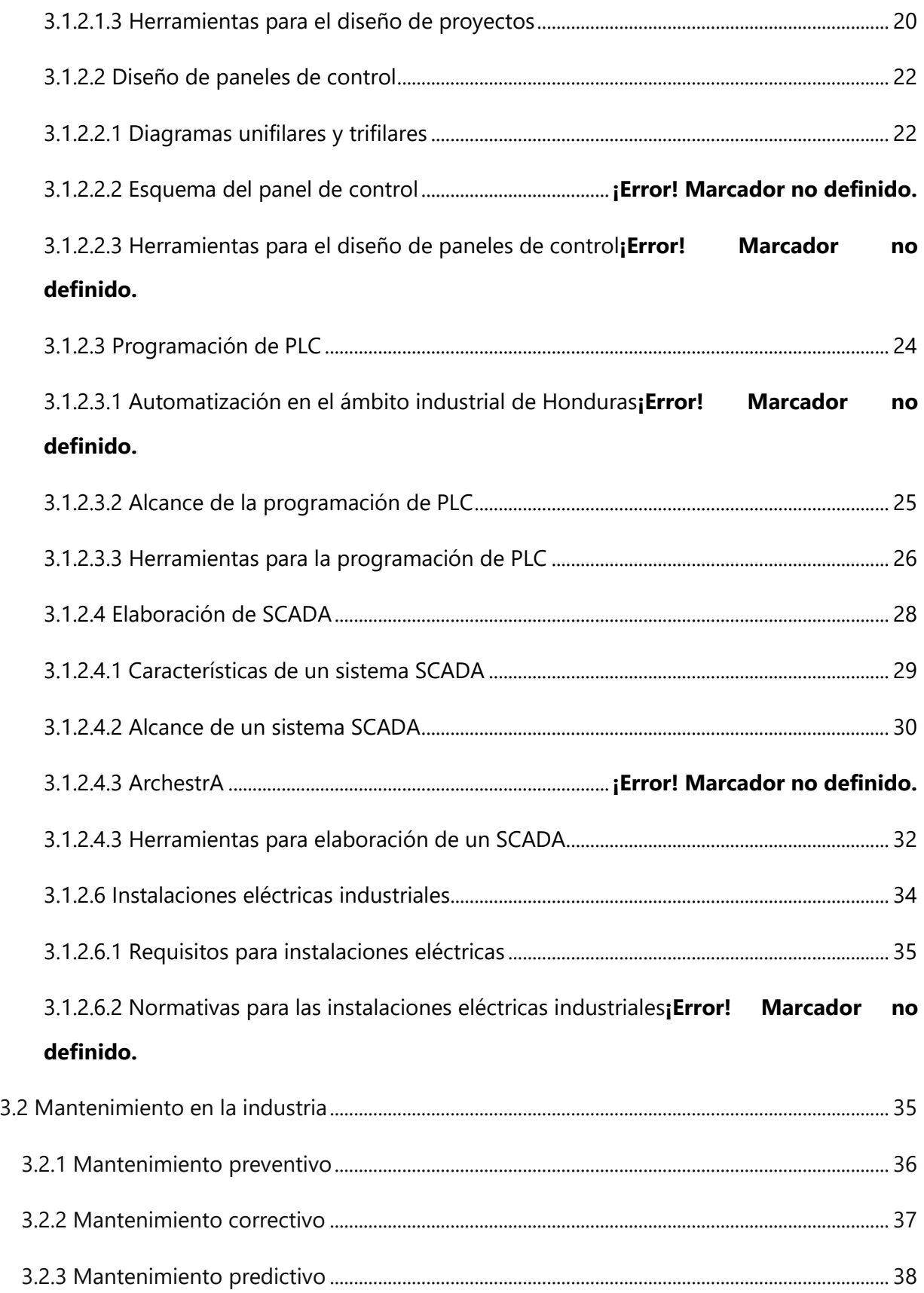

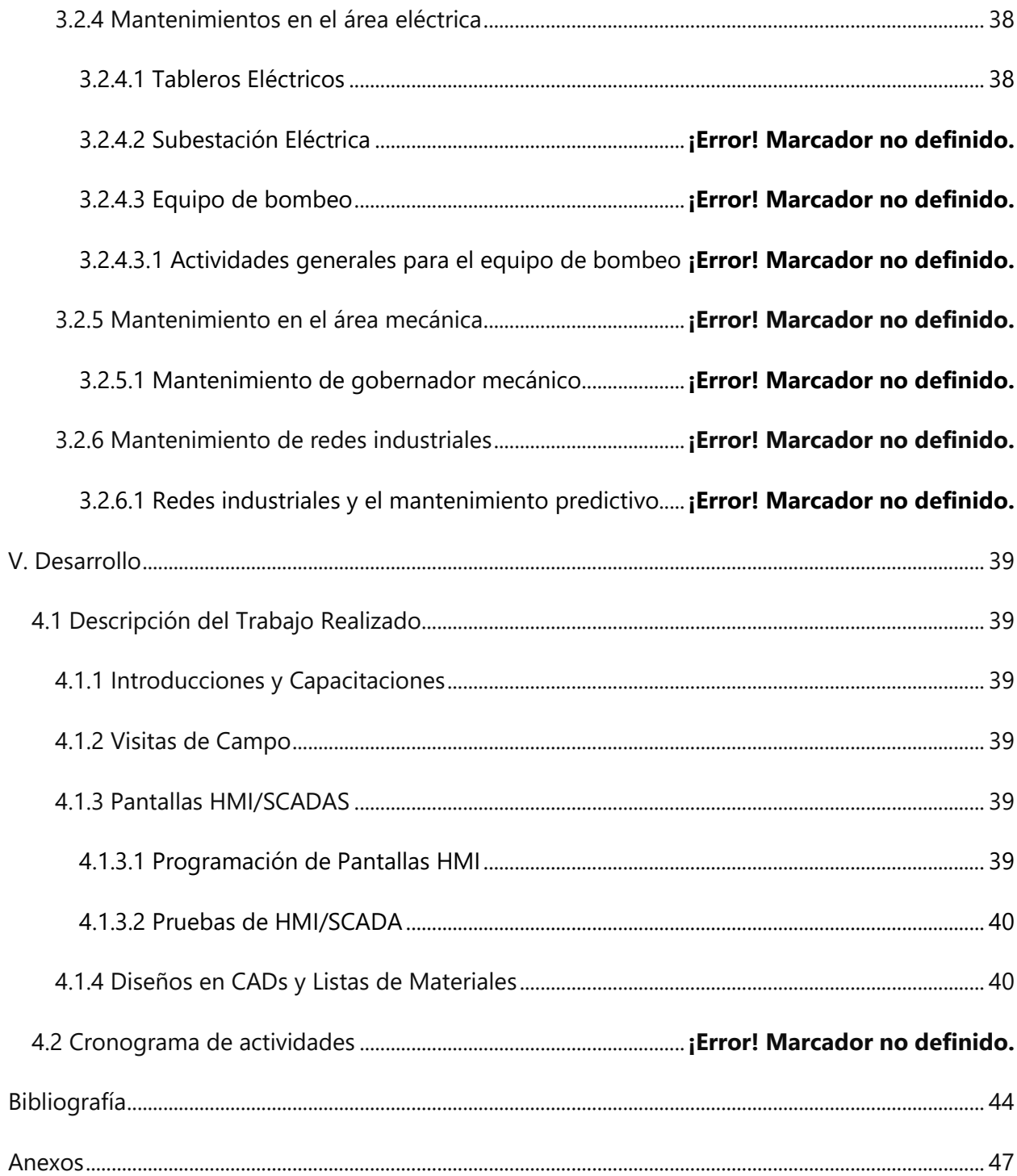

#### **LISTA DE SIGLAS Y GLOSARIO**

<span id="page-5-0"></span>**CAD**: Diseño asistido por computadoras, o computer aided desing por sus siglas en inglés, es el uso de ordenadores o computadoras para la creación, modificación, análisis o diseño de un elemento gráfico, estos principalmente utilizados en la ingenieria.

**HMI**: El elemento que permite al operario de una maquina observar, controlar y tener algún contacto con los procesos industriales o de fabricación. Este es básicamente un panel de instrumentos que traduce variables y procesos complejos en información útil y procesable por los operarios o supervisores que revisen las operaciones realizadas en el proceso.

**PLC**: Por sus siglas en ingles programable logic controller, o controlador lógico programable es un dispositivo que sirve para controlar y automatizar procesos electromecánicos, neumáticos, o hidráulicos, siendo un computador utilizado en la Ingeniería industrial, este es utilizado para el control de maquinaria en líneas de ensamble, entre otros.

**SCADA**: Supervision, Control y Adquisición de Datos o Supervisory Control And Data Acquisition por sus siglas en inglés, así es como se le conoce a los softwares desarrollados para controlar y supervisar procesos industriales, también se le llama así al concepto con el que se desarrollan estos softwares.

**AWG**: Calibre de alambre estadounidense (en inglés American Wire Gauge o AWG) es una referencia de clasificación de calibres o espesor de elementos metálicos de sección circular (alambres) o rectangular (láminas).

9

### **DEDICATORIA Y AGRADECIMIENTO**

Agradezco a Dios por inspirarme y brindarme las fuerzas para continuar y finalizar mi carrera universitaria, uno de mis anhelos más deseados.

A Marisabel García, mi madre, por su amor, su trabajo y sacrificio durante todos estos años, gracias a ella he logrado llegar hasta aquí y convertirme en lo que soy. Para mí es un orgullo y un privilegio afirmar que soy su hijo.

A Alejandro, mi hermano, por estar presente, acompañándome y por el apoyo moral que me ha brindado a lo largo de esta etapa de mi vida.

A Emelina Meléndez y a Manuel García, mis abuelos que siempre me han dado aliento y me han apoyado en cada una de mis decisiones, gracias por haber sido guías y ejemplo de perseverancia.

A mis amigos de otras facultades, en especial a Flavio Yuja, por estar conmigo todos estos años y ayudarme hasta el final.

*Carlos Muñoz*

#### **I. INTRODUCCIÓN**

<span id="page-7-0"></span>En el mundo actual la tecnología es parte de la vida cotidiana, esta se va enriqueciendo, evolucionando y progresando a un punto en que son indispensables en la vida cotidiana, incluso en la industria, son más que solo maquinaria, son el corazón y demás órganos que permiten a una empresa funcionar, el avance en la tecnología hace que entre más rápido sea realizando o procesando información es mejor. El concepto de SCADA se diseñó pensando en esto, estos han avanzado desde lo básico del monitoreo y guardado de datos, a la organización en tiempo real de forma más compleja y de mayor cantidad de procesos, añadiendo el hecho que se hace de forma autónoma.

Este documento presenta una pequeña bitácora del trabajo realizado en la empresa de automatización en integración Falcon Ingeniería, este proceso toma lugar en un periodo de 10 semanas. Serán presentados los diseños realizados en la empresa, los cuales consisten en diseños de pantallas HMI, visitas de campo, diseño de diagramas, capacitaciones recibidas, trabajos realizados en Excel y más elementos desarrollados en la empresa, además de explicar y demostrar los proyectos desarrollados en diferentes organizaciones del sector industrial hondureño como pueden ser Lufussa, LACTHOSA, Cervecería Hondureña, Gildan, Pavana, MIMOSA, Mega Mall, entre otras.

También se explicará los diversos fundamentos en los que cada una de las actividades que se desarrollan dentro del área que se dedica a la parte de la automatización. Falcon ingeniería no solo realiza proyectos, sino que también ofrece el servicio de mantenimiento, por lo que se mencionaran los diversos tipos que existen y explicaran en detalle en qué consisten.

Este informe comenzara dando a conocer las generalidades de la empresa donde se realiza la práctica profesional. Pasando a un marco teórico donde se fundamentan los diversos trabajos realizados.

11

## **II OBJETIVOS DE PUESTO**

## <span id="page-8-1"></span><span id="page-8-0"></span>**2.1 OBJETIVO GENERAL**

Realizar la puesta en marcha de proyectos que comprende la instalación de equipos, además de apoyar a las demás áreas en lo que sea requerido.

## <span id="page-8-2"></span>**2.2 OBJETIVOS ESPECÍFICOS**

- 1. Desarrollar proyectos en el tiempo adecuado para el correcto desarrollo de la practica a través del buen desempeño.
- 2. Realizar las diversas investigaciones y diseños relacionados con la automatización, diseño o control, como diagramas, HMI o SCADA.
- 3. Realizar las pruebas de comunicación y de lógica de control para asegurar el funcionamiento esperado de estas utilizando software de la familia Eco Structure Machine Expert entre otros.

## **III. GENERALIDADES DE LA EMPRESA**

#### <span id="page-9-1"></span><span id="page-9-0"></span>**3.1 DESCRIPCIÓN DE LA EMPRESA**

Falcon Ingeniería es una empresa enfocada en la automatización de procesos industriales y sistemas eléctricos, integrando las últimas tecnologías de instrumentación, control, software y comunicaciones. Sus servicios van desde el suministro de equipo y accesorios, diseño e implementación de control discreto y continuo en procesos industriales, sistemas SCADA, bases de datos industriales, sistemas de información industrial, sistemas inalámbricos y comunicaciones, edificios inteligentes y capacitación.

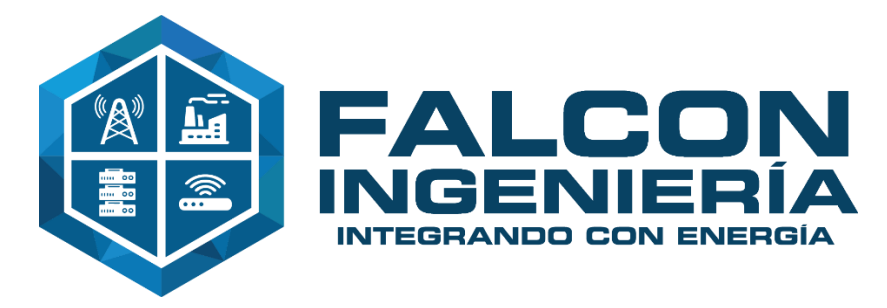

**Ilustración 1. Logo Falcon Ingeniería.** Fuente: Falcon Ingeniería, 2010.

Hasta el momento han integrado proyectos con diversidad de marcas como ser RedLion, Omron, Schneider, GE Fanuc, Siemens, SEL, Allen-Bradley, Dwyer, ABB, Koyo, Unitronics, Honeywell, Wonderware, Microsoft, Beckhoff, Phoenix Contacts, Datacom, TAC Andover, etc. Atienden la industria del Cemento, Generación Eléctrica, Alimentos, Manufactura, Plásticos, etc. y han desarrollado proyectos en Honduras, Nicaragua, Panamá, Colombia e Isla Antigua.

#### **3.2 DESCRIPCIÓN DEL DEPARTAMENTO**

<span id="page-9-2"></span>El departamento de industria se enfoca en la parte de proyectos. Contiene tres áreas, Mecatrónica, Eléctrica y Logística. En la parte que se desarrolla la práctica fue en la de Mecatrónica que se encarga de todo lo relacionado al funcionamiento y control del sistema. El área de Mecatrónica se encarga de organizar las demás áreas y asegurarse que la comunicación sea lo más eficiente posible. Cuáles son las tareas recibidas y entregadas, así como los responsables y procedimientos realizados por este departamento se pueden observar en la ilustración 2.

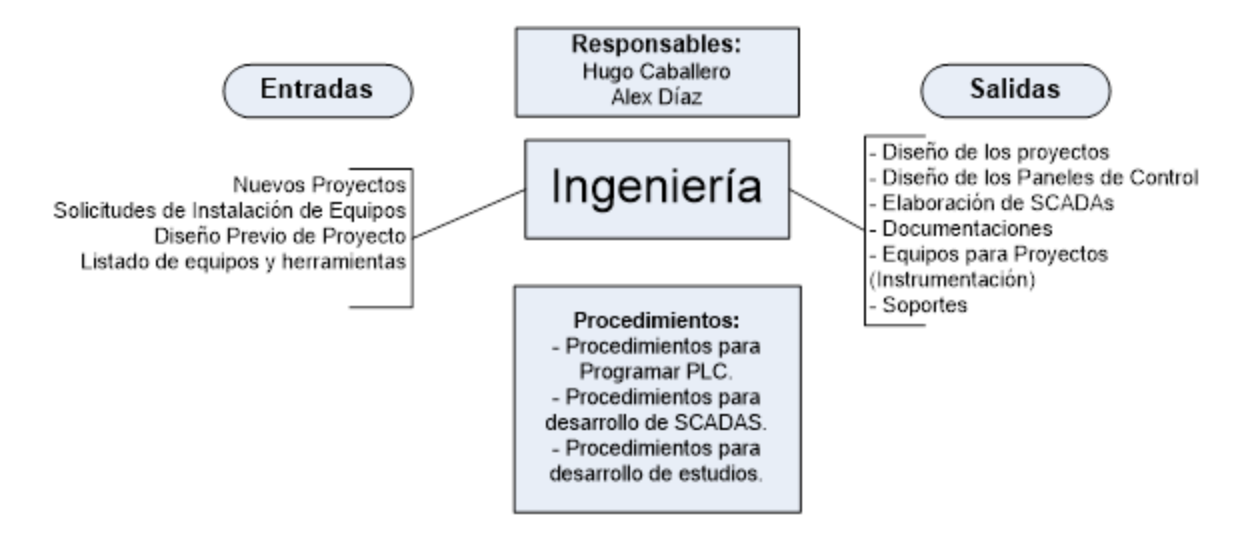

**Ilustración 2. Proceso de departamento de ingeniería.**

Fuente: Falcon Ingeniería, 2016.

## **IV. MARCO TEÓRICO**

<span id="page-10-0"></span>El siguiente capítulo presentara la información necesaria para que se comprendan los fundamentos que se deben tomar en cuenta para poder realizar un proyecto dentro de la industria hondureña, además de presentar las etapas para la adquisición, realización y las tareas posteriores de un proyecto.

## <span id="page-10-1"></span>**3.1 PROCESO DE REALIZACIÓN DE PROYECTOS EN LA INDUSTRIA**

En este enunciado se explicará el proceso y etapas que una empresa como Falcon ingeniería debe pasar para ejecutar una tarea en la industria hondureña.

## <span id="page-10-2"></span>**3.1.1 PROCESO DE BÚSQUEDA DE OPORTUNIDADES Y CLIENTES**

La etapa principal y más importante para poder desarrollar y ejecutar proyectos en la industria es buscarlos, se debe tener en cuenta que para buscarlos se debe revisar las diversas opciones que las empresas y organizaciones tienen para encontrar y llamar la atención de empresas que buscan mejorar o realizar tareas dentro de ellas. Las solicitudes de servicios y licitaciones tienden a ser las principales formas que empresas como Falcon tienen para ejecutar proyectos.

### <span id="page-11-0"></span>**3.1.1.1 LICITACIONES**

En términos empresariales, una licitación es el proceso reglado mediante el cual una empresa u organización da a conocer una necesidad a un grupo interesado, tanto pública como privadamente, solicitando ofertas que puedan satisfacer sus necesidades, también conocido como un proceso de subasta o del mejor postor. (Maria, 1995)

José García nos dice en su tesis "Manual de Procedimientos de Licitación", la licitación es una opción para poder entrar en la ejecución de proyectos de manera formal y accesible. Una organización contratista que realiza proyectos en el ámbito industrial de Honduras como Falcon Ingeniería ingresa a la competencia de proyectos tales como:

- Proyectos de edificios inteligentes.
- Instalaciones de equipos eléctricos.
- Automatización de procesos.
- Mejora y actualización de SCADA's, entre otros.

#### <span id="page-11-1"></span>**3.1.1.1.1 TIPOS DE LICITACIONES**

Una organización contratita tiene una gran variedad de proyectos que puede optar por realizar en el ámbito industria de honduras, existen diversos tipos de licitaciones, las cuales serán explicadas a continuación:

• **Licitación privada:** Es el tipo de licitación en el cual los proyectos son presentados a un grupo de empresas concretas, estas son elegidas por la organización de acuerdo a diversos tipos de características o la relación que esta tenga con las mismas. (Maria, 1995)

Es importante recalcar que este tipo de licitación tiene ciertas características, como por ejemplo el hecho de que esta licitación se presenta a organizaciones específicas, empresas que el licitante considere apropiadas y con la capacidad de realizar el proyecto, también cabe mencionar que en este tipo la cantidad de participantes es menor.

• **Licitación pública:** Tipo de licitación de empresas públicas por el medio del cual se invita a empresas interesadas en la realización de un proyecto, para que formulen sus propuestas, cabe mencionar que las empresas invitadas son invitadas públicamente. (Palacios, 2010). Este tipo de licitaciones, son completamente abiertas, las invitaciones se dirigen a cualquier organización o persona.

## <span id="page-12-0"></span>**3.1.1.1.2 ETAPAS DE UNA LICITACIÓN**

Aunque cada licitación es diferente la una de otra, todas presentan una serie de etapas en común, las cuales se pueden describir de la siguiente manera:

- **Convocatoria:** etapa de apertura, se realiza la documentación para la invitación y se presentan las generalidades del proyecto a realizar, se adjuntan todos los datos y requerimientos que los licitantes necesiten
- **Junta de aclaraciones:** En esta etapa de las licitaciones, se busca resolver cualquier inquietud o duda que las organizaciones contratistas tengan sobre la realización del proyecto, es muy importante realizar esta actividad dado que permitirá mejores resultados.
- **Preparación de las ofertas:** En esta etapa de la licitación, se elaboran los documentos necesarios para la propuesta de la organización contratista, en esta se incluyen todos los documentos solicitados por el ente licitante dentro del periodo que este decida correcto para el recibimiento de estas.
- **Presentación y apertura de las ofertas:** Una vez empieza el periodo estipulado para la entrega de ofertas, la presentación de las mismas se hace de diferentes maneras según se haya estipulado en la convocatorio o junta de aclaraciones, ya sea de manera física con todos los requerimientos de seguridad determinados para el manejo de la información, de manera electrónica ya sea enviando los documentos por una plataforma segura u otra forma que el ente licitante considere correcta y por último, se puede realizar representación de estas ofertas de una manera mixta si existe la posibilidad. Es importante aclarar que existe la posibilidad de retirar o modificar una oferta previo aviso.
- **Evaluación y comparación de las ofertas:** En esta etapa se realiza una revisión exhaustiva de cada una de las ofertas que se recibieron a respuesta de la convocatoria, en esta se examinan generalidades tales como la confidencialidad o el cumplimiento y se evalúan todos los factores de metodologías y criterios que fueron especificados.

• **Adjudicación del contrato:** En esta etapa de la licitación se adjudicará el contrato del proyecto a la oferta que según la evaluación sea la mejor y que cumple con cada uno de los requerimientos, tomando en cuenta que según el ente licitante esta oferta es determinada como calificada para la realización del proyecto y ejecución del contrato.

#### <span id="page-13-0"></span>**3.1.1.1.3 DOCUMENTOS QUE COMPONEN UNA OFERTA DE LICITACIÓN**

En este apartado se incluirán descripciones de los diversos documentos que una empresa contratista debe presentar en su informe de oferta de respuesta a la convocatoria de una licitación de proyecto

Según el informe "La utilización de los documentos tipo en licitaciones de obras públicas: aplicación del principio de transparencia y selección objetiva" (Calderon, 2019) los documentos que componen una oferta son:

- **Descripción:** En esta sección es importante dejar claro el alcance y generalidades que se entienden del proyecto, explicando qué se intenta conseguir para demostrar al ente licitante que se entiende perfectamente cuál es la necesidad y los objetivos del proyecto.
- **Objetivos:** En este apartado se dejan claros los puntos que se quieren conseguir, tomando en cuenta puntos de trabajos específicos a desarrollar.
- **Descripción de las actividades a desarrollar:** En esta sección se incluye cuál es la metodología que se utilizará para poder conseguir los objetivos planteados, cuáles son aquellos resultados que se están buscando con la realización del proyecto y un cronograma de actividades a realizar para conseguirlo durante el periodo de tiempo requerido.
- **Precio y forma de pago:** Se debe concretar el precio de cada uno de los componentes y servicios que se deben realizar para la ejecución del proyecto; así mismo, determinar cuál será la forma de pago y periodos de estos.
- **Equipo de trabajo:** Es importante demostrar el grupo de personas que llevarán a cabo la realización del proyecto, demostrando experiencia y competencia profesional en los ámbitos que abarcan el proyecto.

#### <span id="page-14-0"></span>**3.1.2 EJECUCIÓN DEL PROYECTO**

Después de que una organización contratista ha ganado una licitación o es contratada, se procede a realizar el proyecto, donde las diversas actividades de ingeniería darán como resultado la finalización del proyecto, en esta sección se enunciaran y explicaran los pasos que una empresa como Falcon sigue para ejecutar sus proyectos.

#### <span id="page-14-1"></span>**3.1.2.1 DISEÑO DE PROYECTOS**

Como primer paso se diseña la estructura del proyecto; es decir, cuáles serán las actividades específicas para realizar y quiénes serán los encargados de estas. Esta actividad es resumida en diagramas y gráficos que servirán de apoyo para la realización del proyecto en fechas posteriores y se explican a continuación.

### <span id="page-14-2"></span>**3.1.2.1.1 DIAGRAMA DE GANTT**

Uno de los principales diagramas y gráficos que usan las organizaciones realizadoras de proyecto es el diagrama de Gantt, este desglosa los grupos y actividades específicas para llevar un orden claro sobre las actividades a realizar como se demuestra en la ilustración 3 y apoya al conocimiento y visualización de la ruta crítica, que son las actividades que se definen como las más importantes a la hora de no poder atrasarse ya que significaría un atraso importante en la entrega final del proyecto.

|                         |                                  | Semana       |                |                         |   |   |   |                |   |                |    |  |
|-------------------------|----------------------------------|--------------|----------------|-------------------------|---|---|---|----------------|---|----------------|----|--|
| Numero de<br>Tarea      | Descripcion                      | $\mathbf{1}$ | $\overline{2}$ | $\overline{\mathbf{3}}$ | 4 | 5 | 6 | $\overline{7}$ | 8 | $\overline{9}$ | 10 |  |
| $\mathbf{1}$            | Presentacion de<br>Propuestas    |              |                |                         |   |   |   |                |   |                |    |  |
| $\mathcal{L}$           | Realizacion del<br>planteamiento |              |                |                         |   |   |   |                |   |                |    |  |
| $\overline{\mathbf{3}}$ | Recopilacion de<br>informacion   |              |                |                         |   |   |   |                |   |                |    |  |
| 4                       | Desarrollo de<br>metodologia     |              |                |                         |   |   |   |                |   |                |    |  |
| 5                       | Obtencion y<br>analisis de datos |              |                |                         |   |   |   |                |   |                |    |  |
| 6                       | Conclusones y<br>recomendaciones |              |                |                         |   |   |   |                |   |                |    |  |

**Ilustración 3. Diagrama de Gantt de un proyecto.**

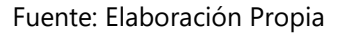

Para poder realizar un diagrama de Gantt completo y con información útil para un proyecto, es necesario seguir diferentes pasos que ayudan a la gestión del tiempo, de las actividades y de los recursos necesarios para ejecutar el mismo. Según el informe "El gráfico de Gantt" (Arias Betancourt, 1978) estas etapas son resumidas en la ilustración 4 y son las siguientes:

- **Definir las actividades**: En esta sección se debe de identificar cada una de las tareas lo más específicas posibles que darán como resultado cada uno de los entregables que conforman el proyecto.
- **Secuenciar las actividades**: Una vez se tienen las actividades, se debe definir cuáles son las secuencias lógicas de ellas, demostrando el camino a seguir.
- **Estimar los recursos requeridos**: Es importante tener en cuenta cuáles son los equipos, materiales o personas necesarias para realizar las actividades
- **Estimar la duración de las actividades**: Definir el tiempo en el cual se realizará cada una de las actividades, para poder conocer cuál es el periodo en el que se realizará el proyecto.
- **Desarrollar el cronograma de trabajo del proyecto**: Una vez se tiene cada uno de los puntos anteriores es cuestión de colocarlos en un solo diagrama para la visualicen competa de la información,
- **Seguimiento al cronograma durante la ejecución del proyecto**: La tarea de realizar un diagrama de Gantt no termina con el desarrollo de este, ya que es necesario darle seguimiento a las tareas y a las fechas estipuladas por el proyecto.

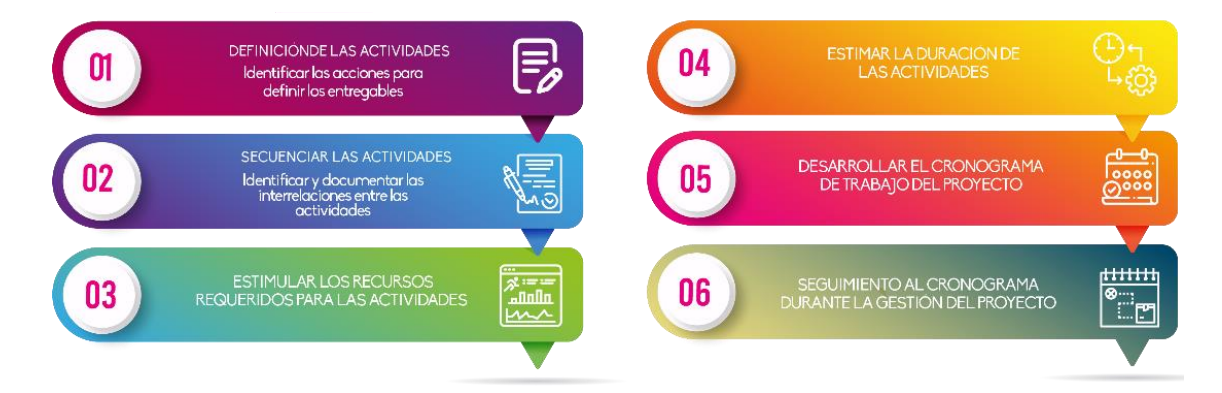

**Ilustración 4. Etapas para realizar un diagrama de Gantt.**

Fuente: (Joshua Robles, 2019)

## <span id="page-15-0"></span>**3.1.2.1.2 DIAGRAMA DE FLUJO DE ACTIVIDADES**

Para el apoyo de los proyectos y al punto numero dos sobre las etapas para realizar un diagrama de Gantt visto en la sección anterior, se realiza un diagrama de flujo de actividades, el cual apoya a secuenciar las actividades, dando a conocer cuál es la sucesión de cada actividad para conocer

cuáles son las pequeñas metas que hay que conseguir para lograr la finalización del proyecto. Un 5ejemplo de un diagrama de flujo de actividades se puede observar en la ilustración 5.

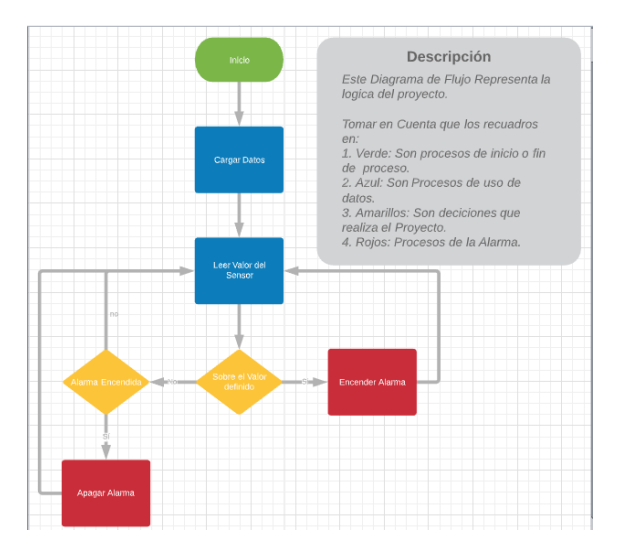

**Ilustración 5. Diagrama de flujo de un proyecto.**

Fuente: Elaboración Propia

## <span id="page-16-0"></span>**3.1.2.1.3 HERRAMIENTAS PARA EL DISEÑO DE PROYECTOS**

En su mayoría los softwares y herramientas para la realización de proyectos son herramientas de ofimática, los más utilizados por las empresas contratistas realizadora de proyectos como Falcon Ingeniería para la elaboración de ellos son los siguientes:

• **Microsoft Excel**: como se observa en la figura 6, Excel es una herramienta que permite el desarrollo, manejo y ordenamiento de grandes cantidades de datos para su manejo de forma eficaz y ordenada, además de presentar diversas fórmulas que permiten realizar cálculos aritméticos, financieros, entre otros.

Como dice Antonio Correjas en su informe "Toma de decisiones de manera eficiente con el uso de elementos informáticos" Excel se ha convertido en una herramienta básica para el trabajo, en especial en las áreas financieras.

| Autoquardado <sup>@</sup> | DBDumpEnvase 2.xlsx - Excel<br>原<br>$\sim$<br>$\overline{\phantom{a}}$ | $\circ$<br>Buscar |           |                      |                |              |              | <b>CARLOS MANUEL MUÑOZ GARCÍA</b> |           | $\mathbf{E}$              |              | σ<br>$\times$        |
|---------------------------|------------------------------------------------------------------------|-------------------|-----------|----------------------|----------------|--------------|--------------|-----------------------------------|-----------|---------------------------|--------------|----------------------|
| Archivo<br>Comparar       | Disposición de página<br>Inicio<br>Insertar                            | Fórmulas<br>Datos | Revisar   | Vista<br>Programador |                | Complementos |              | Avuda<br>Team                     |           | in Compartir              |              | <b>□</b> Comentarios |
| $-$<br>A1                 | $\times$<br>fx<br>$\checkmark$                                         |                   |           |                      |                |              |              |                                   |           |                           |              |                      |
| A                         | B<br>Ċ                                                                 | D                 | E         | F                    | G              | H            |              | κ                                 | ı.        | M                         | N            | $\circ$              |
|                           |                                                                        |                   |           |                      |                |              |              |                                   |           |                           |              |                      |
| 550 GU1 TEMP              | Gusano 1 Temperatura de Motor<br>SSystem                               | <b>No</b>         | <b>No</b> | 0 <sub>No</sub>      | <b>No</b>      |              | $\mathbf{0}$ | 0 <sub>C</sub>                    | $\bullet$ | $\mathbf{0}$              | 1000         | $\mathbf 0$          |
| 550 GU1 TPLV              | Gusano 1 Nivel de Temperatura<br>SSystem                               | No                | <b>No</b> | $0$ No               | No             |              | $\Omega$     | 0 <sup>5</sup>                    | $\Omega$  | $\Omega$                  | 100          | $\mathbf{0}$         |
| 550 GU1 CIMB              | <b>Gusano 1 Corriente Desbalance</b><br><b>SSystem</b>                 | No                | <b>No</b> | $0$ No               | No             |              | $\Omega$     | 0.56                              | $\bullet$ | $\mathbf{0}$              | 100          | $\mathbf 0$          |
| 550 GU1 FREQ              | Gusano 1 Frecuencia<br>SSystem                                         | No                | <b>No</b> | $0$ No               | No             |              | $\mathbf{0}$ | 0 <sub>Hz</sub>                   | $\circ$   | $\mathbf{0}$              | 100          | $\mathbf{0}$         |
| <b>550 GU1 VLT3</b>       | Gusano 1 Voltaje Promedio<br><b>SSystem</b>                            | Yes               | <b>No</b> | $0$ No               | No             |              | $\Omega$     | 0V                                | Ō         | $\Omega$                  | 1000         | $\mathbf 0$          |
| <b>550 GU1 PF</b>         | Gusano 1 Factor de Potencia<br>SSystem                                 | Yes               | <b>No</b> | $0$ No               | No             |              | $\Omega$     | $\mathbf{0}$                      | ò         | $\mathbf 0$               | $\mathbf{1}$ | $\mathbf{0}$         |
| 550 GU1 PP                | Gusano 1 Potencia Activa<br>SSystem                                    | Yes               | No        | 0 No                 | No             |              | $\mathbf 0$  | 0 <sub>k</sub> W                  |           | $\bullet$<br>$\Omega$     | 100          | $\mathbf 0$          |
| 9 550 GU1 PQ              | Gusano 1 Potencia Reactiva<br><b>SSystem</b>                           | Yes               | <b>No</b> | $0$ No               | No             |              | $\Omega$     | 0 kVAr                            |           | $\bullet$<br>$\Omega$     | 100          | $\Omega$             |
| 10 550 GU1 TRTM           | Gusano 1 Tiempo para disparo<br>SSystem                                | No                | <b>No</b> | 0 No                 | No             |              | $\mathbf 0$  | 0 <sub>s</sub>                    |           | o.<br>$\alpha$            | 10000        | $\mathbf 0$          |
| 11 550 GU1 PNOM           | Gusano 1 Potencia Nominal<br>SSystem                                   | No.               | <b>No</b> | $0$ No               | No             |              | $\Omega$     | 0 <sub>k</sub>                    | $\Omega$  | $\Omega$                  | 100          | $\Omega$             |
| 12 550 GU2 TEMP           | Gusano 2 Temperatura de Motor<br><b>SSystem</b>                        | No                | <b>No</b> | 0 No                 | No             |              | $\circ$      | 0 C                               |           | o<br>$\mathbf{a}$         | 1000         | $\mathbf 0$          |
| 13 550 GU2 TPLV           | Gusano 2 Nivel de Temperatura<br><b>SSystem</b>                        | <b>No</b>         | No        | $0$ No               | No             |              | $\Omega$     | 0 <sup>96</sup>                   | $\bullet$ | $\mathbf{0}$              | 100          | $\mathbf{0}$         |
| 14 550 GU2 CIMB           | Gusano 2 Corriente Desbalance<br><b>SSystem</b>                        | <b>No</b>         | <b>No</b> | 0 No                 | No             |              | $\circ$      | 0 <sup>96</sup>                   | $\bullet$ | $\mathbf 0$               | 100          | $\mathbf 0$          |
| 15 550 GU2 FREQ           | Gusano 2 Frecuencia<br>SSystem                                         | <b>No</b>         | No        | 0 No                 | No             |              | $\Omega$     | 0H <sub>2</sub>                   | $\bullet$ | $\mathbf{0}$              | 100          | $\Omega$             |
| 16 550 GU2 VLT3           | Gusano 2 Voltaje Promedio<br><b>SSystem</b>                            | Yes               | <b>No</b> | $0$ No               | No             |              | $\Omega$     | 0V                                |           | $\bullet$<br>$\mathbf{0}$ | 1000         | $\Omega$             |
| 17 550 GU2 PF             | Gusano 2 Factor de Potencia<br>SSystem                                 | Yes               | <b>No</b> | 0 No                 | <b>No</b>      |              | $\circ$      | o                                 |           | ٥<br>$\circ$              | $\mathbf{1}$ | $\mathbf{0}$         |
| 18 550 GU2 PP             | Gusano 2 Potencia Activa<br>SSystem                                    | Yes               | <b>No</b> | $0$ No               | No             |              | $\Omega$     | 0 kw                              |           | o<br>$\Omega$             | 100          | $\Omega$             |
| 19 550 GU2 PQ             | Gusano 2 Potencia Reactiva<br>SSystem                                  | Yes               | <b>No</b> | 0 No                 | <b>No</b>      |              | $\mathbf{0}$ | 0 kVAr                            |           | ٥<br>$\mathbf{a}$         | 100          | $\mathbf{0}$         |
| 20 550 GU2 TRTM           | Gusano 2 Tiempo para disparo<br>SSystem                                | <b>No</b>         | <b>No</b> | 0 No                 | <b>No</b>      |              | $\mathbf{0}$ | 0 <sub>s</sub>                    |           | o<br>$\Omega$             | 10000        | $\mathbf{0}$         |
| 21 550 GU2 PNOM           | Gusano 2 Potencia Nominal<br><b>SSystem</b>                            | <b>No</b>         | <b>No</b> | 0 <sub>No</sub>      | <b>No</b>      |              | $\mathbf{0}$ | $0$ kW                            |           | ٥<br>$\mathbf{a}$         | 100          | $\mathbf{0}$         |
| 22 550 SR1 TEMP           | Soplador 1 Temperatura de Motor<br>SSystem                             | <b>No</b>         | <b>No</b> | 0 <sub>No</sub>      | <b>No</b>      |              | $\mathbf{0}$ | 0 C                               | $\bullet$ | $\Omega$                  | 1000         | $\mathbf{0}$         |
| 23 550 SR1 TPLV           | Soplador 1 Nivel de Temperatura<br><b>SSystem</b>                      | <b>No</b>         | <b>No</b> | $0$ No               | No             |              | $\mathbf{0}$ | 0.56                              |           | o<br>$\mathbf{O}$         | 100          | $\mathbf{0}$         |
| 24 550 SR1 CIMB           | Soplador 1 Corriente Desbalance<br>SSystem                             | No                | <b>No</b> | $0$ No               | No             |              | $\mathbf{0}$ | 0 <sup>96</sup>                   | $\bullet$ | $\mathbf{a}$              | 100          | $\mathbf{0}$         |
| 25 550 SR1 FREQ           | Soplador 1 Frecuencia<br><b>SSystem</b>                                | No                | <b>No</b> | 0 No                 | <b>No</b>      |              | $\Omega$     | 0 <sub>Hz</sub>                   | $\bullet$ | $\Omega$                  | 100          | $\mathbf 0$          |
| 26 550 SR1 VLT3           | Soplador 1 Voltaje Promedio<br>SSystem                                 | Yes               | <b>No</b> | $0$ No               | No             |              | $\mathbf{0}$ | 0V                                | $\bullet$ | $\mathbf{0}$              | 1000         | $\mathbf{0}$         |
| 27 550 SR1 PF             | Soplador 1 Factor de Potencia<br>SSystem                               | Yes               | <b>No</b> | $0$ No               | No             |              | $\Omega$     | $\alpha$                          | Ō         | $\Omega$                  | $\mathbf{1}$ | $\mathbf 0$          |
| 28 550 SR1 PP             | Soplador 1 Potencia Activa<br><b>SSystem</b>                           | Yes               | <b>No</b> | $0$ No               | No             |              | $\Omega$     | 0 <sub>k</sub>                    | Ō         | $\Omega$                  | 100          | $\mathbf{0}$         |
| 29 550 SR1 PQ             | Soplador 1 Potencia Reactiva<br>SSystem                                | Yes               | No        | 0 No                 | No             |              | $\mathbf 0$  | 0 kVAr                            |           | o<br>$\Omega$             | 100          | $\mathbf{o}$         |
| Fuente                    | Hoja1<br>Mtr Real<br>MtrDiscrete<br>Mtr_Integer                        | (4)<br>Hoja2      |           |                      | $\overline{4}$ |              |              |                                   |           |                           |              | $\mathbf{r}$         |
|                           |                                                                        |                   |           |                      |                |              |              |                                   | 田<br>圆    | 凹                         |              | 100%<br>÷            |

**Ilustración 6. Conjunto de tags para SCADA en Excel 2018.**

Fuente: Elaboración Propia.

• **Microsoft Project**: Una herramienta de ofimática de Microsoft muy útil para la administración de proyectos, es muy utilizado por su facilidad y simpleza, además, de poder abarcar mucha información sobre actividades, duraciones, secuencias, recursos, entre otros ámbitos de los proyectos y concentrarlos en un solo documento. Muy útil para darle seguimiento a cada actividad ya que se puede lograr automatizar el proceso y generar informes, gráficos y otras utilidades para la finalidad del proyecto. Todo esto en una interfaz sencilla y fácil de utilizar como se puede observar en la ilustración 7.

"Microsoft Project es el resultado de grandes esfuerzos realizados en investigación y desarrollo para abarcar la mayor diversidad de clientes con el fin de proporcionar una gran cantidad de características, una mayor potencia y mejoras adicionales" (Santos et al., 2014, p. 22)

| <b>FILE</b>                   | TASK                        |                             | <b>RESOURCE</b><br><b>REPORT</b><br>PROJECT                                                                 | <b>VIEW</b>               | <b>DEVELOPER</b>                      | FORMAT                               |                                                                             |             |                    |                         |                          |                                      |                                            |                  |                |        |                          |                  |
|-------------------------------|-----------------------------|-----------------------------|----------------------------------------------------------------------------------------------------|---------------------------|---------------------------------------|--------------------------------------|-----------------------------------------------------------------------------|-------------|--------------------|-------------------------|--------------------------|--------------------------------------|--------------------------------------------|------------------|----------------|--------|--------------------------|------------------|
| Ħ<br>Gantt<br>Chart v Usage v | <b>The Contract</b><br>Task | Calendar *<br>Other Views * | Resource Usage<br><b>P.</b> Network Diagram<br><b>IRC</b><br><b>DE</b> Other Views -<br>Resource<br>Sheet - |                           | $\frac{A}{Z}$<br>革<br>Outline<br>Sort | Highlight:<br>₩<br>Filter:<br>Tables | [No Highlight]<br><b>INo Filterl</b><br><sup>E</sup> : Group by: [No Group] |             | Timescale:<br>Days | Zoom                    | $\overline{C}$<br>Entire | Selected<br>Project Tasks            | $\vee$ Timeline Timeline<br>$\Box$ Details |                  |                |        | 卫<br>New<br>Window       | 똚<br>F           |
|                               |                             | Task Views                  | Resource Views                                                                                              |                           |                                       | Data                                 |                                                                             |             |                    | Zoom                    |                          |                                      |                                            | Split View       |                |        |                          |                  |
|                               |                             |                             | Tue 7/3<br>Wed 7/4                                                                                          | Thu 7/5                   |                                       | Fri 7/6                              | Sat 7/7                                                                     | Sun 7/8     |                    | Mon 7/9                 |                          | Tue 7/10                             |                                            | Wed 7/11         |                |        | Thu 7/12                 |                  |
| TIMELINE                      | 7/2/2018                    | Start                       |                                                                                                    |                           |                                       |                                      |                                                                             |             |                    |                         |                          | Add tasks with dates to the timeline |                                            |                  |                |        |                          |                  |
|                               | $\bullet$                   | Task<br>Mode -              | Task Name                                                                                                   | Duration<br>$\rightarrow$ | Start<br>$\cdot$                      | $\overline{\phantom{a}}$ Finish      | Predecessors                                                                | $\varsigma$ | Jul 1, '18<br>ς    |                         |                          | Jul 8, '18                           |                                            | Jul 15, '18<br>ζ |                |        | s                        | Jul 22,<br>$S$ M |
|                               | $\mathbb{R}$                | ۳,                          | <b>Start Pipe Installation</b>                                                                              | 0 days                    | 7/2/2018                              | 7/2/2018                             |                                                                             |             | (41/2)             |                         |                          |                                      |                                            |                  |                |        |                          |                  |
| 2                             | $\overline{\mathbb{Q}}_1$   | ШB                          | <b>Site Survey</b>                                                                                          | 1 day                     | 7/2/2018                              | 7/2/2018                             | 1SS                                                                         |             |                    | Site Survey             |                          |                                      |                                            |                  |                |        |                          |                  |
| 3                             | $\Phi$                      | 马                           | Moblize on Site                                                                                             | 1 day                     | 7/3/2018                              | 7/3/2018                             | $\overline{2}$                                                              |             |                    | <b>Moblize on Site:</b> |                          |                                      |                                            |                  |                |        |                          |                  |
| $\overline{4}$                |                             | ШB                          | <b>Excavation</b>                                                                                           | 5 days                    | 7/4/2018                              | 7/10/2018                            |                                                                             |             |                    |                         |                          |                                      |                                            |                  |                |        |                          |                  |
| 5                             | Q,                          | Шz,                         | <b>Backhoe Excavate</b>                                                                                     | 4 days                    | 7/4/2018                              | 7/9/2018                             | $\overline{3}$                                                              |             |                    |                         |                          |                                      | <b>Backhoe Excavate</b>                    |                  |                |        |                          |                  |
| $\,$ 6                        | $\mathbb{Q}_1$              | 马                           | Common Laborer Excavate                                                                                     | 1 day                     | 7/10/2018                             | 7/10/2018                            | 5                                                                           |             |                    |                         |                          |                                      | Common Laborer Excavate                    |                  |                |        |                          |                  |
| $\tau$                        |                             | ПB                          | 4 Installation                                                                                              | 6 days                    | 7/11/2018                             | 7/18/2018                            |                                                                             |             |                    |                         |                          |                                      |                                            |                  |                |        |                          |                  |
| 8                             | $\Phi$                      | ШB                          | <b>Install Piping</b>                                                                                       | 4 days                    | 7/11/2018                             | 7/16/2018                            | 6                                                                           |             |                    |                         |                          |                                      |                                            |                  | Install Piping |        |                          |                  |
| 9                             | $Q_{\rm B}$                 | Шz                          | <b>Install Couplings</b>                                                                                    | 1 day                     | 7/17/2018                             | 7/17/2018                            | $\mathbf{8}$                                                                |             |                    |                         |                          |                                      |                                            |                  |                |        | <b>Install Couplings</b> |                  |
| 10                            | 唔                           | 民                           | QA Inspection                                                                                               | 1 day                     | 7/18/2018                             | 7/18/2018                            | 9                                                                           |             |                    |                         |                          |                                      |                                            |                  |                |        | <b>QA</b> Inspection     |                  |
| 11                            | $\mathbb{Q}_1$              | 马                           | <b>End Pipe Installation</b>                                                                                | 0 days                    | 7/18/2018                             | 7/18/2018                            | 10                                                                          |             |                    |                         |                          |                                      |                                            |                  |                | # 7/18 |                          |                  |

**Ilustración 7. Interfaz de planificador de proyectos Microsoft Project 2018.**

Fuente: Microsoft Project, 2018.

#### <span id="page-18-0"></span>**3.1.2.2 DISEÑO DE PANELES DE CONTROL**

Para un buen diseño de un panel eléctrico y la elaboración de este, es necesario conocer claramente cuál es el diagrama o esquema eléctrico que se instalará en él, además, del orden y representación de los componentes dentro del mismo panel, por lo que en esta sección se explicarán cuáles son estos diagramas y la forma en la que una organización realizadora de proyectos diseña los paneles de control.

#### <span id="page-18-1"></span>**3.1.2.2.1 DIAGRAMAS UNIFILARES Y TRIFILARES**

Primeramente, es necesario el diseño y elaboración de un diagrama eléctrico del proyecto para conocer cuáles son los componentes y la instalación eléctrica del panel de control, una herramienta utilizada dentro de este ámbito son los diagramas unifilares y trifilares, del que se obtiene una representación gráfica y clara sobre las conexiones de los componentes eléctricos como se puede observar en la ilustración 9.

Un diagrama unifilar indica por medio de líneas sencillas y símbolos simplificados, la interconexión y partes componentes de un circuito o sistema eléctrico. En el caso particular de los sistemas eléctricos de potencia, como se sabe, las instalaciones son trifásicas, es decir, que su representación se obtendrá por medio de un diagrama trifilar. (Harper, 2005, p.2)

La finalidad de utilizar diagramas unifilares y trifilares es la de poder representar por medio de símbolos sencillos y estandarizados el esquema eléctrico que se debe conectar, esto es dado porque el diagrama eléctrico es elaborado por el grupo de ingenieros a cargo del proyecto y normalmente, la conexión del circuito en el panel eléctrico es hecho por los técnicos, por lo que es necesario que sea totalmente entendible al ser pasado de un grupo a otro, algunas de ellas las podemos observar en la ilustración 8 de la normativa IEC60617.

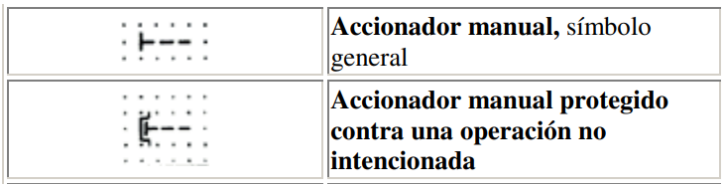

#### **Ilustración 8. Esquemas de accionadores IEC 60617**

Fuente: (Francisco, 2003).

Según "Coordinación de protección en la red eléctrica de la ESIME Zacatenco" (Cervantes Martinez & Villegas Franco, 2009), un diagrama unifilar debe contener:

- Potencia aparente y niveles de tensión.
- Condiciones normales y de emergencia.
- Tamaño de conductores.
- Rangos de ajuste y de información de placa.

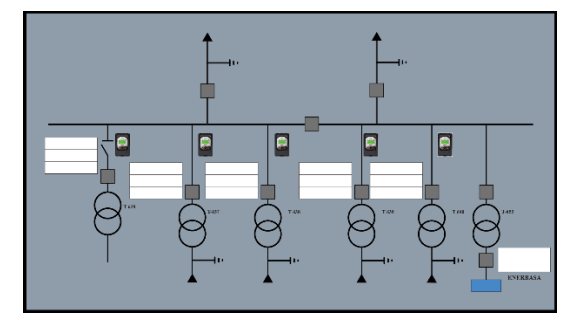

**Ilustración 9. Diagrama unifilar Pavana III.** Fuente: Elaboración Propia.

• **AutoCAD**: Es un software de diseño asistido por computadora muy utilizado en las ramas de la ingeniería, ayuda a optimizar cualquier tarea de diseño dando una interfaz de rápido entendimiento, eficiente y eficaz para todo tipo de esquemas de piezas y componentes, planos eléctricos, aplicaciones neumáticas, tuberías, entre otras. Una de estas aplicaciones se puede observar en la ilustración 10 la cual consiste en el diagrama de un plano de instalaciones.

Al igual que otros programas de diseño asistido por computadora, AutoCAD gestiona una base de datos de entidades geométricas (puntos, líneas, arcos, etc.) con la que se puede operar a través de una pantalla gráfica, llamado editor de dibujo. La interacción del usuario se realiza a través de comandos desde la línea de órdenes, a la que el programa está fundamentalmente orientado. Las versiones modernas del programa permiten la introducción de éstas mediante una interfaz gráfica de usuario, que automatiza el proceso. (Joshua Robles, 2019)

El diseño de productos implica la integración de métodos computacionales y de ingeniería en un sistema basado en los procesadores informáticos. Esta mutación, desde el concepto de dibujo al de diseño, hace que sean necesarias bases de datos, algoritmos de representación, sistemas de entrada y salida de datos de una forma rápida. (Joshua Robles, 2019)

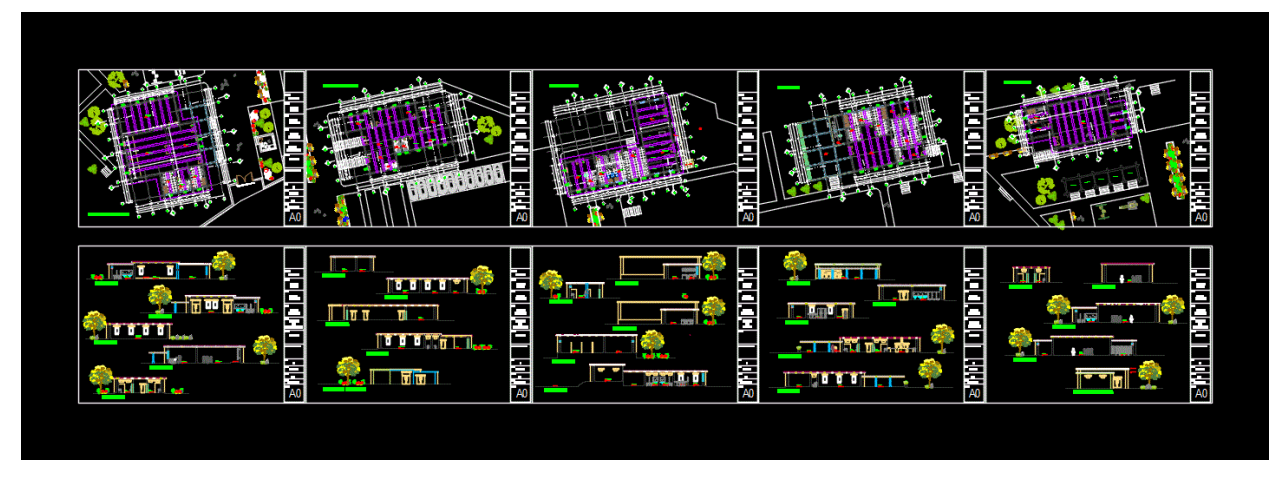

**Ilustración 10. Plano creado en AutoCAD.**

Fuente: Alejandro Muñoz, 2020.

## <span id="page-20-0"></span>**3.1.2.3 PROGRAMACIÓN DE PLC**

Dentro de las tareas a la hora de realizar proyectos tecnológicos dentro de la industria hondureña la mas importante es la programación de un controlador lógico programable o PLC,

Una de las tareas más importantes a la hora de realizar proyectos de tecnología en la industria de Honduras es la de la programación de un autómata programable como es el PLC. Teniendo tan Los controladores lógicos programables poder cumplir los requerimientos de productividad, eficiencia, precisión y fiabilidad que no era capaz de cumplir el antiguo sistema basado en relés. Hoy en día este tipo de sistema está presente no solo en los complejos programas industriales sino en la automatización de nuestras casas (sistema de luces, domótica, etc.). De este modo, los PLCs son uno de los instrumentos más utilizado actualmente y debido a ello existen diversos tipos (compactos, modulares y de montaje en rack). (UNED, 2011)

La gran utilización de los PLC en la industria del mundo ha llevado a la necesidad de tener estándares de programación y de software, por lo que se ha creado el estándar IEC 61131 donde se normaliza tanto el lenguaje de programación, funciones, aplicación, selección, entre otros ámbitos de los controladores. Esto debido a que en la actualidad hay una gran variedad de empresas que distribuyen estos componentes y dentro de ellas existen modelos específicos dependiendo de la aplicación que se requiera y diferentes módulos que se incluyen en la instalación de un PLC como se demuestra en la ilustración 11.

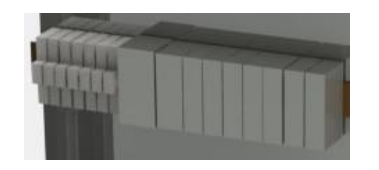

**Ilustración 11. Módulos de un PLC.** Fuente: Elaboración Propia.

#### <span id="page-21-0"></span>**3.1.2.3.2 ALCANCE DE LA PROGRAMACIÓN DE PLC**

Como ya se mencionó anteriormente, existe un gran alcance para las utilizaciones de los controles lógicos programables dentro de la industria del mundo, tareas muy diversas y diferentes en las que se pueden utilizar empezaron a llamar la atención de la industria que hoy en día utiliza en gran medida procesos totalmente automáticos controlados por un PLC, esto también hay conllevado a la formación de organizaciones contratistas que realicen este tipo de trabajo, como el caso de Falcon Ingeniería. Como ya se mencionó en la sección anterior, Honduras tiene una gran utilización de este tipo de proyectos, la tabla 1 nos muestra la cantidad de proyectos que la organización AINSA ha elaborado durante el año 2019, en

la que se puede demostrar no solo un gran número de proyectos, sino también, la variedad y diferencia que existe entre cada uno de ellos.

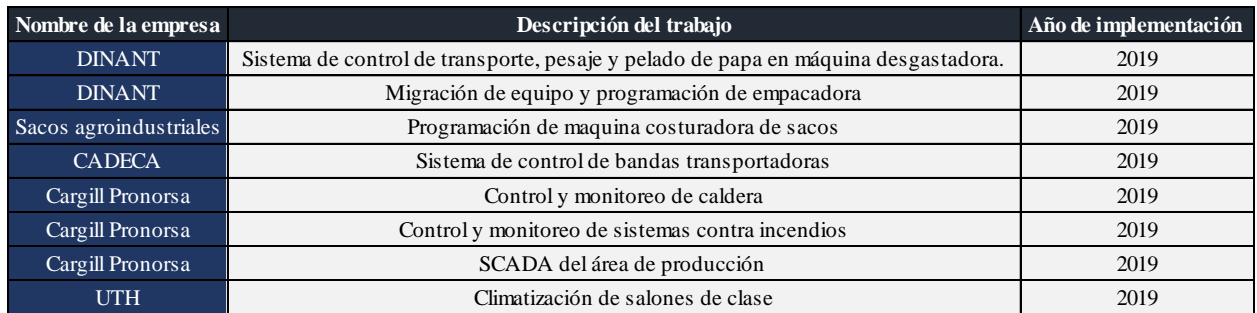

## **Tabla 1. Proyectos de automatización en la industria de Honduras por AINSA** Fuente: (Ochoa, 2019).

Además de esto, existen otras organizaciones como Falcon Ingeniería que como lo demuestra la tabla 2, también realiza una gran cantidad de proyectos en la industria de Honduras en ámbitos de automatización de procesos. No cabe duda de que la excepcional maniobrabilidad del PLC no solo es el presente, también es el futuro de la industria moderna. Dimensiones reducidas, facilidad de montaje, alta capacidad de almacenaje, rápida modificación y uso y eficacia probada. (Aldakin, 2017)

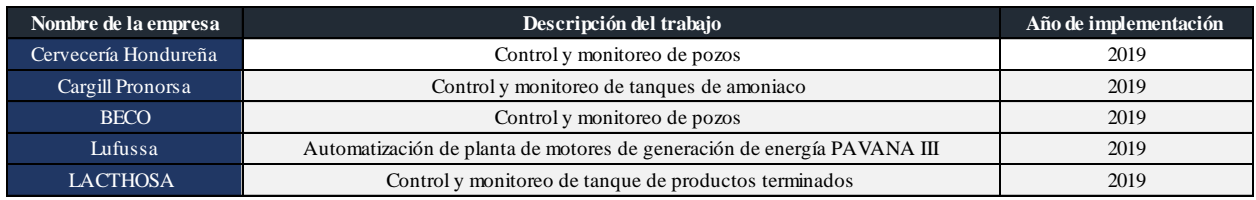

**Tabla 2. Proyectos de automatización en la industria de Honduras por Falcon Ingeniería**

Fuente: Falcon Ingeniería, 2019.

## <span id="page-22-0"></span>**3.1.2.3.3 HERRAMIENTAS PARA LA PROGRAMACIÓN DE PLC**

Las herramientas o softwares utilizados para la programación de los controladores lógicos programables dependen mucho de cada uno de los fabricantes del PLC que se esté utilizando, sin embargo, estos comparten muchas similitudes de interfaz y lógica de programación, por lo que en esta sección se hablarán de los dos softwares de programación más utilizados en la industria de Honduras por empresas realizadoras de proyectos como Falcon Ingeniería o AINSA:

• **EcoStruxure Machine Expert**: Este es un software utilizado para la programación de los PLC de la marca Schneider Electric, es muy utilizado por su facilidad de programación y funciones especiales que ayudan a la gestión del proyecto, de la red y del control de los demás componentes del Hardware necesario para este. La interfaz del programa es más limpia y sencilla que en otros softwares de programación como se puede observar en la ilustración 12.

EcoStruxure es el sistema de programación abierto de Schneider Electric para ayudar a las organizaciones a competir en la próxima economía digital. EcoStruxure Machine Expert es una solución de software intuitiva para simplificar la automatización de la máquina. Proporciona todas las características y funciones necesarias para que los fabricantes de máquinas lleguen al mercado más rápido. (Schneider Electric, 2018)

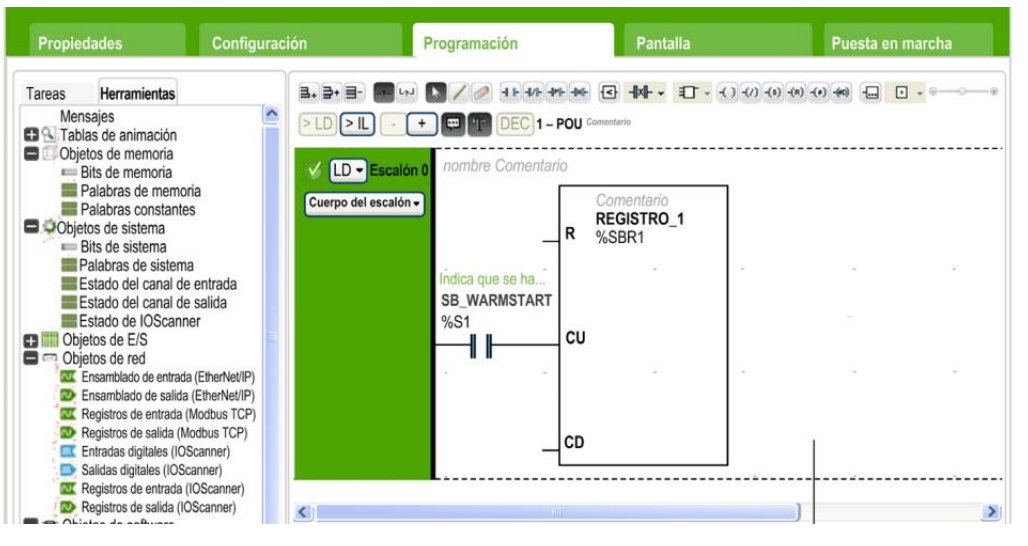

**Ilustración 12. Interfaz EcoStruxure Machine Expert.** 

Fuente: (Schneider Electric, 2018).

• TIA Portal: Este es un software utilizado para la programación de los PLC de la marca SIEMENS, es muy utilizado por diferentes organizaciones que se encargan de realizar proyectos por su fiabilidad y por la gran cantidad de PLC que se encuentran en el mercado de la marca alemana y de la fácil integración con los demás softwares utilizados en los proyectos como ser el WinCC, entre otros. La interfaz es un poco más compleja pero mucho más al detalle de cada una de las configuraciones que se pueden realizar al PLC y

a los componentes que se incluyen en el Hardware el proyecto como se puede observar en la ilustración 13.

TIA Portal es el innovador sistema de ingeniería que permite configurar de forma intuitiva y eficiente todos los procesos de planificación y producción. Convence por su funcionalidad probada y por ofrecer un entorno de ingeniería unificado para todas las tareas de control, visualización y accionamiento. El TIA Portal incorpora las últimas versiones de Software de Ingeniería SIMATIC STEP 7, WinCC y Startdrive para la planificación, programación y diagnóstico de todos los controladores SIMATIC, pantallas de visualización y accionamientos SINAMICS de última generación. (SIEMENS, 2018)

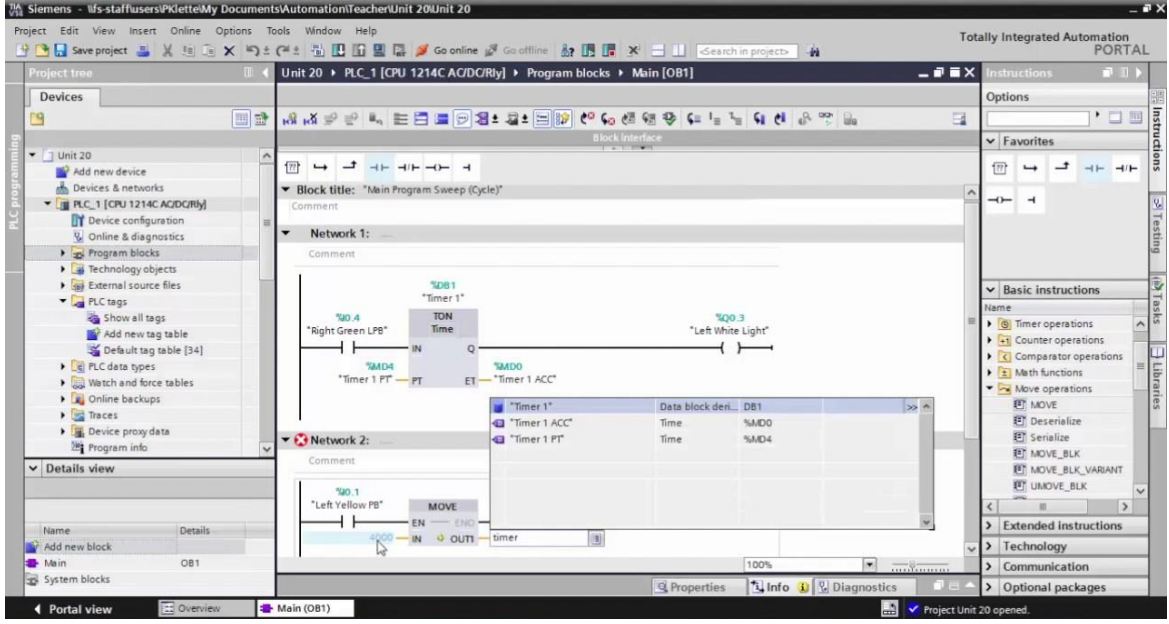

**Ilustración 13. Interfaz TIA Portal V14.** 

Fuente: (SIEMENS, 2018).

## <span id="page-24-0"></span>**3.1.2.4 ELABORACIÓN DE SCADA**

Los SCADAS son los sistemas que proporcionan una interface entre el humano y las máquinas que se están visualizando, esta interface puede ser observando en línea cada uno de los parámetros necesarios y con animaciones de correcto funcionamiento o falla con indicadores de luz, sensores constantemente midiendo señales hasta la interacción directa encendiendo o apagando una máquina llevando los paneles de control desde la planta en donde se encuentre la maquinaria hasta una pantalla de computadora donde se pueden realizar múltiples funciones.

Un sistema SCADA es una aplicación o conjunto de aplicaciones de software especialmente diseñadas para funcionar sobre ordenadores de control de producción, con acceso a la planta mediante la comunicación digital con instrumentos y actuadores, e interfaz gráfica de alto nivel para el operador (pantallas táctiles, ratones o cursores, lápices ópticos, etc.). (López, 2015, p.20)

#### <span id="page-25-0"></span>**3.1.2.4.1 CARACTERÍSTICAS DE UN SISTEMA SCADA**

Según "Temas especiales de instrumentación y control" (Gómez, 2008) las principales características de un SCADA son:

- Adquisición y almacenado de datos para recoger, procesar y almacenar la información recibida en forma continua y confiable.
- Representación gráfica y animada de variables de proceso y su monitorización por medio de alarmas.
- Ejecutar acciones de control para modificar la evolución del proceso, actuando ya sea sobre los reguladores autónomos básicos (consignas, alarmas, menús, etc.) o directamente sobre el proceso mediante las salidas conectadas.
- Arquitectura abierta y flexible con capacidad de ampliación y adaptación.
- Conectividad con otras aplicaciones y bases de datos, locales o distribuidas en redes de comunicación.
- Supervisión, para observar desde un monitor la evolución de las variables de control. Transmisión de información con dispositivos de campo y otros PC.
- Base de datos, gestión de datos con bajos tiempos de acceso.
- Presentación, representación gráfica de los datos. Interfaz del Operador o HMI.
- Explotación de los datos adquiridos para gestión de la calidad, control estadístico, gestión de la producción y gestión administrativa y financiera.
- Alertar al operador sobre cambios detectados en la planta, tanto aquellos que no se consideren normales (alarmas) como los que se produzcan en su operación diaria (eventos). Estos cambios son almacenados en el sistema para su posterior análisis.

Todas estas características y funciones nos demuestran la versatilidad que tiene un sistema como el SCADA, la gran utilidad en la industria por tener la capacidad de crear pantallas para la visualización de alarmas y eventos importantes dentro del sistema, no solo en el momento sino también generando un dato histórico para poder observar el comportamiento durante momentos posteriores a la medición. Todo esto pudiendo generar informes y documentos para la exportación de estas variables a otros softwares ya sea de ofimática o de edición.

#### <span id="page-26-0"></span>**3.1.2.4.2 ALCANCE DE UN SISTEMA SCADA**

Las posibilidades de un sistema como el SCADA son muy grandes, teniendo la opción de poder realizar aplicaciones muy variadas para la visualización de datos, además, la capacidad de producir animaciones conforme cambie esa adquisición de datos y la posibilidad de llevar todos los paneles de control de una maquinaria hasta la facilidad y simplicidad de una pantalla de computadora hacen que la versatilidad del programa sea muy grande.

Además, cada una de las pantallas puede ser configurada de una manera distinta, ya sea por tamaño, cantidad de información mostrada, diseño del fondo, entre otros. La ilustración 14 nos muestra el SCADA de monitoreo de compresores vilter, en esta pantalla vemos un diseño realizado en 3D con diferentes puntos de medición para la supervisión de sensores, por lo contrario, la ilustración 15 nos demuestra una interfaz gráfica más plana del monitoreo y control de pozos y diversos motores, pero con mucha más información y con posibilidad de modificar datos y señales, animaciones más completas y específicas en cada componente.

|                                                                               |                                                                               |                                                                  |                                                                               | <b>PRESIÓN DESCARGA</b>                                                       |                                                                               | <b>PRESIÓN SUCCIÓN</b>            |                                                                               |                    | <b>TENDENCIAS COMPRESORES</b>                                          |  |  |
|-------------------------------------------------------------------------------|-------------------------------------------------------------------------------|------------------------------------------------------------------|-------------------------------------------------------------------------------|-------------------------------------------------------------------------------|-------------------------------------------------------------------------------|-----------------------------------|-------------------------------------------------------------------------------|--------------------|------------------------------------------------------------------------|--|--|
|                                                                               | <b>ALARMAS</b>                                                                |                                                                  |                                                                               | <b>PSI</b>                                                                    |                                                                               |                                   | PSI                                                                           | <b>COMPRESOR 1</b> | <b>COMPRESOR 2</b>                                                     |  |  |
| <b>AIT34 NH3</b><br><b>AIT35 NH3</b><br>###### ppm<br>****** ppm              | AIT36 CL<br><i><b>HANNER DDM</b></i>                                          | <b>AIT37 MET</b><br><b>AIT38 NH3</b><br>###### ppm<br>###### ppm | <b>AIT39 LPG</b><br><i>saazaa</i> %                                           | 40 50 60<br><b>BBSSN#</b><br>30<br>70                                         |                                                                               | 405060<br>30<br>70                | ******                                                                        | <b>COMPRESOR 3</b> | <b>COMPRESOR 4</b>                                                     |  |  |
| Set: <i>#####</i> #<br>Set: ######<br>Reset:######<br>Reset: ######           | Set: <i>annun</i><br>Reset: ######                                            | Set: ######<br>Set: ######<br>Reset: ######<br>Reset: ######     | Set: ######<br>Reset: ######                                                  | <b>SET</b><br>20<br>80<br>90<br>10<br>*******                                 |                                                                               | 20<br>80<br>10<br>90 <sub>1</sub> | SET<br>******                                                                 | <b>COMPRESOR 5</b> | <b>COMPRESOR 6</b>                                                     |  |  |
|                                                                               |                                                                               |                                                                  |                                                                               | 100<br><b>RESET</b><br><b>PT001</b>                                           |                                                                               | 100<br>PT002                      | <b>RESET</b>                                                                  | <b>COMPRESOR 7</b> | <b>COMPRESOR 8</b>                                                     |  |  |
|                                                                               |                                                                               |                                                                  |                                                                               | ******                                                                        |                                                                               |                                   | ******                                                                        |                    |                                                                        |  |  |
| <b>VILTER No.1</b><br>Hrs. ON ########                                        | VILTER No. 2<br>Hrs. ON<br>----------                                         | Hrs. ON                                                          | <b>VILTER No.3</b><br>----------                                              | <b>VILTER No.4</b><br>---------<br>Hrs. Oll                                   | <b>VILTER No.5</b><br>Hrs. ON ########                                        |                                   | <b>VILTER No.6</b><br>********<br>Hrs. ON                                     | Hrs. ON            | <b>VILTER No.7</b><br>*********                                        |  |  |
| <b>ENTRADAS</b><br><b>SEL EN AUTO</b>                                         | <b>ENTRADAS</b><br><b>SEL EN AUTO</b>                                         |                                                                  | <b>ENTRADAS</b><br><b>SEL EN AUTO</b>                                         | <b>ENTRADAS</b><br><b>SEL EN AUTO</b>                                         | <b>ENTRADAS</b><br><b>SEL EN AUTO</b>                                         |                                   | <b>ENTRADAS</b><br><b>SEL EN AUTO</b>                                         | <b>MOTOR</b>       | <b>CURRENT IN</b><br>ssessess AMP                                      |  |  |
| <b>COMPRESSOR No.1</b><br><b>LOW OIL PRESS</b>                                | <b>COMPRESSOR No.2</b><br><b>LOW OIL PRESS</b>                                |                                                                  | <b>COMPRESSOR No.3</b><br><b>LOW OIL PRESS</b>                                | <b>COMPRESSOR No.4</b><br><b>LOW OIL PRESS</b>                                | <b>COMPRESSOR No.5</b><br><b>LOW OIL PRESS</b>                                |                                   | <b>COMPRESSOR No.6</b><br>LOW OIL PRESS                                       | <b>PRESS</b>       | <b>FILTER IN</b><br><i><b>ssansses</b></i> PSI                         |  |  |
| <b>SW1 COMPRESSOR</b><br><b>Ho.1</b>                                          | <b>SW1 COMPRESSOR</b><br>No.2                                                 | <b>No.3</b>                                                      | <b>SW1 COMPRESSOR</b>                                                         | <b>SW1 COMPRESSOR</b><br><b>No.4</b>                                          | <b>SW1 COMPRESSOR</b><br><b>No.5</b>                                          |                                   | <b>SW1 COMPRESSOR</b><br><b>No.6</b>                                          |                    | <b>MANIFOLD</b><br><b><i>ESSENDER</i></b> PSI<br><b>OIL PRESS</b>      |  |  |
| <b>LOW OIL PRESS</b><br><b>SW1 COMPRESSOR</b>                                 | <b>LOW OIL PRESS</b><br><b>SW1 COMPRESSOR</b>                                 |                                                                  | <b>LOW OIL PRESS</b><br><b>SW1 COMPRESSOR</b>                                 | <b>LOW OIL PRESS</b><br><b>SW1 COMPRESSOR</b>                                 | <b>LOW OIL PRESS</b><br><b>SW1 COMPRESSOR</b>                                 |                                   | <b>LOW OIL PRESS</b><br><b>SW1 COMPRESSOR</b>                                 |                    | <b>DISCHARGE</b><br><b>SSUNNERS</b> PSI<br>1 PRESS<br><b>DISCHARGE</b> |  |  |
| <b>HIGH PRESS No.1</b><br><b>LOW OIL PRESS SW1</b>                            | <b>HIGH PRESS No.2</b><br><b>LOW OIL PRESS SW1</b>                            |                                                                  | <b>HIGH PRESS No.3</b><br><b>LOW OIL PRESS SW1</b>                            | <b>HIGH PRESS No.4</b><br><b>LOW OIL PRESS SW1</b>                            | <b>HIGH PRESS No.5</b><br><b>LOW OIL PRESS SW1</b>                            |                                   | <b>HIGH PRESS No.6</b><br><b>LOW OIL PRESS SW1</b>                            |                    | <b>BUNNERS</b> PSI<br>2 PRESS<br><b>SUCTION IN</b>                     |  |  |
| <b>HIGH PRESS SW1 2</b><br><b>HIGH OIL TEMP SW2</b><br><b>COMPRESSOR No.1</b> | <b>HIGH PRESS SW1 2</b><br><b>HIGH OIL TEMP SW2</b><br><b>COMPRESSOR No.2</b> |                                                                  | <b>HIGH PRESS SW1 2</b><br><b>HIGH OIL TEMP SW2</b><br><b>COMPRESSOR No.3</b> | <b>HIGH PRESS SW1 2</b><br><b>HIGH OIL TEMP SW2</b><br><b>COMPRESSOR No.4</b> | <b>HIGH PRESS SW1 2</b><br><b>HIGH OIL TEMP SW2</b><br><b>COMPRESSOR No.5</b> |                                   | <b>HIGH PRESS SW1 2</b><br><b>HIGH OIL TEMP SW2</b><br><b>COMPRESSOR No.6</b> | <b>PRESS</b>       | <b><i>RENNHERE</i></b> PSI<br><b>OIL INJECTION</b>                     |  |  |
| <b>R1 CONFIRMACION</b><br><b>COMPRESSOR No.1</b>                              | <b>R1 CONFIRMACION</b><br><b>COMPRESSOR No.2</b>                              |                                                                  | <b>R1 CONFIRMACION</b><br><b>COMPRESSOR No.3</b>                              | <b>R1 CONFIRMACION</b><br><b>COMPRESSOR No.4</b>                              | <b>R1 CONFIRMACION</b><br><b>COMPRESSOR No.5</b>                              |                                   | <b>R1 CONFIRMACION</b><br><b>COMPRESSOR No.6</b>                              | <b>TEMP</b>        | ssaasses °C<br><b>DISCHARGE</b><br>ssensess °C                         |  |  |
| <b>SALIDAS</b>                                                                | <b>SALIDAS</b>                                                                |                                                                  | <b>SALIDAS</b>                                                                | <b>SALIDAS</b>                                                                | <b>SALIDAS</b>                                                                |                                   | <b>SALIDAS</b>                                                                | 1 TEMP<br>2 TEMP   | <b>DISCHARGE</b><br>ssassses °C                                        |  |  |
| $MCR-1$<br><b>UNLOADER SOL</b>                                                | $MCR-2$<br><b>UNLOADER SOL</b>                                                | $MCR-3$                                                          | <b>UNLOADER SOL</b>                                                           | $MCR - 4$<br><b>UNLOADER SOL</b>                                              | $MCR-5$<br><b>UNLOADER SOL</b>                                                |                                   | $MCR-6$<br><b>UNLOADER SOL</b>                                                | <b>TEMP</b>        | <b>SUCTION</b><br><b>BRANNUDE OC</b>                                   |  |  |
| <b>VALVE 1-1</b><br><b>UNLOADER SOL</b>                                       | VALVE 2-1<br><b>UNLOADER SOL</b>                                              |                                                                  | VALVE 3-1<br><b>UNLOADER SOL</b>                                              | <b>VALVE 4-1</b><br><b>UNLOADER SOL</b>                                       | <b>VALVE 5-1</b><br><b>UNLOADER SOL</b>                                       |                                   | <b>VALVE 6-1</b><br><b>URLOADER SOL</b>                                       |                    |                                                                        |  |  |
| <b>VALVE 1-2</b><br><b>UNLOADER SOL</b>                                       | <b>VALVE 2-2</b>                                                              |                                                                  | <b>VALVE 3-2</b>                                                              | <b>VALVE 4-2</b>                                                              | <b>VALVE 5-2</b>                                                              |                                   | <b>VALVE 6-2</b><br><b>UNLOADER SOL</b>                                       |                    |                                                                        |  |  |
| <b>VALVE 1-3</b>                                                              |                                                                               |                                                                  |                                                                               |                                                                               |                                                                               |                                   | <b>VALVE 6-3</b>                                                              |                    |                                                                        |  |  |
| <b>UNLOADER SOL</b><br><b>VALVE 1-4</b>                                       |                                                                               |                                                                  |                                                                               |                                                                               |                                                                               |                                   | <b>UNLOADER SOL</b><br><b>VALVE 6-4</b>                                       |                    |                                                                        |  |  |
| <b>STATISTICS</b>                                                             |                                                                               |                                                                  | $\sim$                                                                        |                                                                               |                                                                               |                                   |                                                                               |                    |                                                                        |  |  |
| <b>TANQUES CONICOS</b>                                                        | <b>CHILLERS</b>                                                               | <b>SISTEMA DE VAPOR</b>                                          | <b>COMPRESORES VILTER</b>                                                     | <b>COMPRESORES VILTER</b>                                                     |                                                                               | <b>LOGIN</b>                      | <b>EVENTOS</b>                                                                |                    | 2/21/2020 4:28:35 PM                                                   |  |  |
| <b>COMPRESORES DE AIRE</b>                                                    | <b>MEDICIÓN DE AGUA</b>                                                       | <b>PLANTA DE CO2</b>                                             | <b>CONTROL DE POZOS</b>                                                       |                                                                               |                                                                               | <b>ALARMAS</b>                    | <b>DIAGRAMA DE</b><br><b>COMUNICACION</b>                                     |                    |                                                                        |  |  |

**Ilustración 14. SCADA de supervisión de compresores vilter.** 

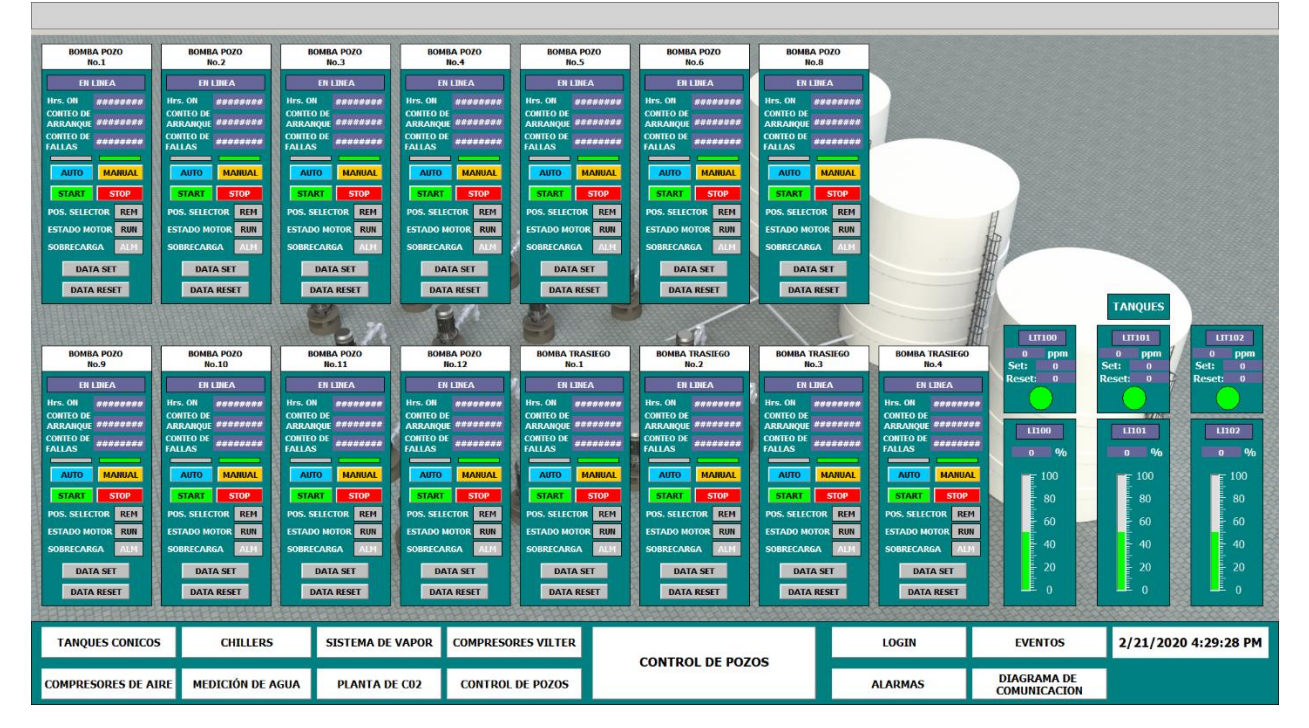

Fuente: Elaboración propia.

**Ilustración 15. SCADA de control y supervisión de motores de generación de energía.** 

Fuente: Falcon Ingeniería, 2019.

#### <span id="page-28-0"></span>**3.1.2.4.3 HERRAMIENTAS PARA ELABORACIÓN DE UN SCADA**

Las herramientas o softwares utilizados para el diseño y programación de SCADA's dependen mucho de cada uno de los fabricantes del PLC que se esté utilizando, sin embargo, estos comparten muchas similitudes de interfaz y lógica de programación, por lo que en esta sección se hablarán de los dos softwares de diseño y programación de SCADA's más utilizados en la industria de Honduras por empresas realizadoras de proyectos como Falcon Ingeniería o AINSA:

• InTouch: Este es un software que apoya mucho el diseño de SCADA's, teniendo diferentes librerías con gráficos preelaborados para la utilización del usuario, dando una interfaz sencilla de utilizar y de fácil aprendizaje como se demuestra en la ilustración 21. Apoya la visualización, control y apoya a optimizar los procesos del proyecto que se estén realizando en el SCADA y así aumentando la efectividad.

InTouch permite que los operarios optimicen las interacciones entre las personas y los sistemas de automatización industrial. El resultado es un aumento neto y cuantificable de la efectividad del operario. Nuestro enfoque exclusivo mediante bibliotecas que tienen en cuenta la situación y proporcionan la información contextualizada que necesitan los operarios para solucionar de forma rápida y precisa las situaciones anormales antes de que afecten a las operaciones. (Wonderware, 2019)

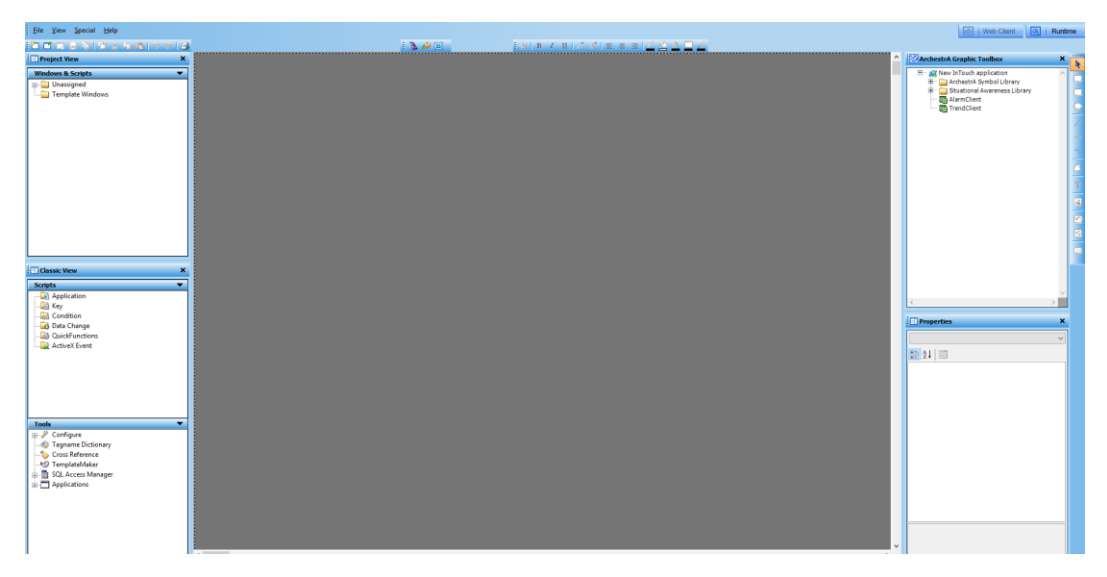

**Ilustración 16. Interfaz InTouch.**

Fuente: InTouch, 2017.

• WinCC: Es un software para el diseño y programación de SCADA's de la marca SIEMENS con una interfaz con innovación en las configuraciones como se puede observar en la ilustración 22, con librerías de gráficos y modelos de pantallas y de componentes que se pueden utilizar y animar de una manera muy sencilla. Incluye herramientas para la configuración gráfica y facilita el uso de una gran cantidad de variables en proyectos donde el recibimiento de datos es masivo

SIMATIC WinCC se encuentra en el Totally Integrated Automation Portal (TIA Portal) y forma parte de un nuevo concepto de ingeniería integrado que ofrece un entorno único para programar y configurar soluciones de control, visualización y accionamiento. Este framework de ingeniería constituye un hito dentro del desarrollo de software y supone el perfeccionamiento consecuente de la filosofía de TIA. WinCC en el TIA Portal es el software para todas las aplicaciones HMI desde la más simple con Basic Panels hasta soluciones SCADA en sistemas multiusuario basadas en PC. De esta forma se amplía considerablemente la oferta de soluciones frente al producto antecesor SIMATIC WinCC flexible. (SIEMENS, 2018)

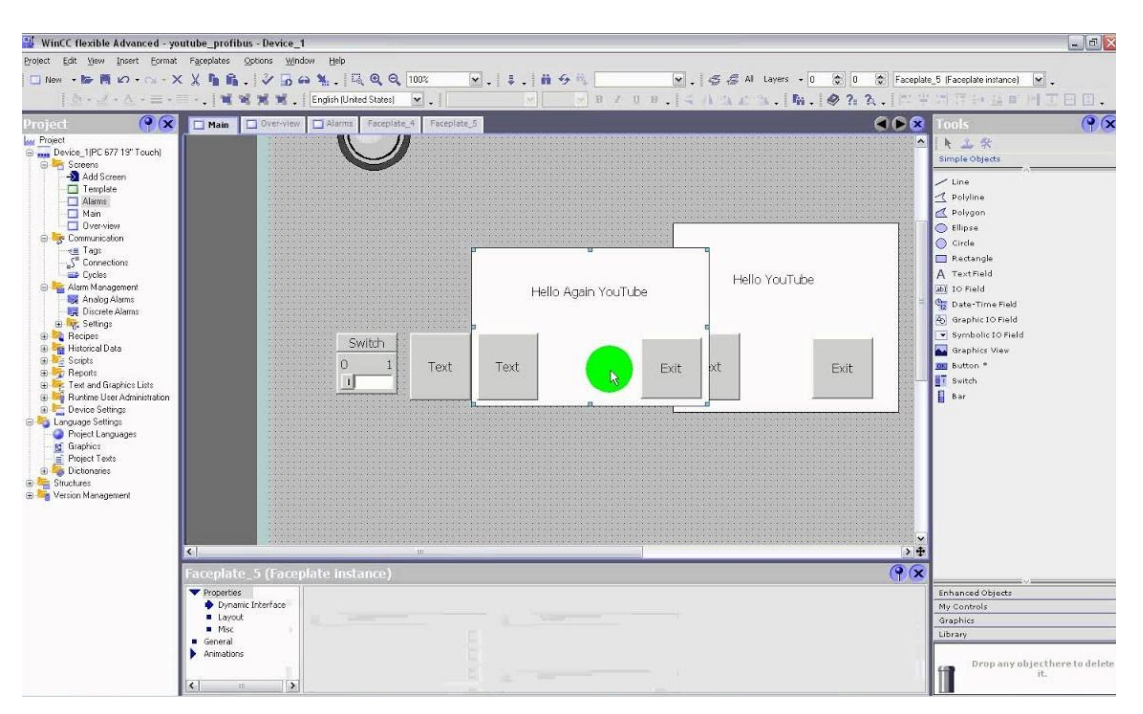

**Ilustración 17. Interfaz WinCC.**

Fuente: WinCC

#### <span id="page-30-0"></span>**3.1.2.6 INSTALACIONES ELÉCTRICAS INDUSTRIALES**

Cuando se está realizando un proyecto en el sector industrial de Honduras en la mayoría de las veces es necesario realizar instalaciones en la empresa donde se realiza el proyecto. Por lo que en esta sección del informe se explicarán teorías que fundamentan las normativas y cuidados necesarios al realizar una instalación industrial.

La instalación eléctrica en industrias y máquinas es una actividad de suma importancia ya que debe asegurar el correcto transporte y distribución de la energía eléctrica puesta en juego, con un costo mínimo, garantizando la operación óptima de la planta sin paradas ni cortes por fallas. (Cerner, 2007, p.30)

Cuando se describe el costo de una instalación eléctrica industrial, es muy importante manejar los tiempos, dado que, con normalidad, que la industria se detenga significa una fuerte suma de dinero que se está perdiendo, por lo que también es importante en esta sección mencionar casos sobre paros de producción y manejo de posibles fallas a la hora de realizar la instalación eléctrica en la industria.

Para evitar fallas y paradas de planta es recomendable utilizar materiales e insumos adecuados para cada aplicación en particular y, en caso de pertenecer a una ampliación, la misma debe ser coherente con lo existente. (Cerner, 2007, p.45)

Factores diversos como la alta temperatura, las vibraciones, los ambientes corrosivos, la humedad y los fenómenos interferentes y electromagnéticos, atentan contra la calidad y disponibilidad del servicio de una instalación eléctrica poniendo en riesgo la calidad de producción de la planta, la integridad de una máquina y la seguridad del personal, con la consecuente pérdida de dinero, materia prima, calidad y confiabilidad del producto y de la Empresa.

Una instalación eléctrica además debe ser segura. No solo debe tener en cuenta la protección de personas y equipos, sino la correspondiente a los conductores y generadores que proveen de energía eléctrica a la instalación. (Cerner, 2007, p.52)

34

#### <span id="page-31-0"></span>**3.1.2.6.1 REQUISITOS PARA INSTALACIONES ELÉCTRICAS**

Anteriormente se mencionó sobre las fallas y lo que estas pueden ocasionar, por lo que es importante manejar criterios en los cuales se puede basar la instalación eléctrica para asegurar una buena práctica. Según "Instalaciones eléctricas industriales" (Cerner, 2007, p.52), los requisitos que se deben tomar en cuenta a la hora de una instalación eléctrica industrial son los siguientes:

- **Inspección**. Al evaluar los equipos se tomarán en cuenta aspectos como los siguientes:
	- 1. Adecuación para la instalación y uso en conformidad con los requisitos de este Código.
	- 2. La resistencia mecánica y durabilidad, incluida la adecuación de la protección suministrada de las partes diseñadas para encerrar y proteger otros equipos.
	- 3. Espacio para las conexiones y dobleces de los conductores.
	- 4. El aislamiento eléctrico.
	- 5. Los efectos de calentamiento en condiciones normales de uso, y también en condiciones anormales que puedan ocurrir en servicio.
	- 6. Los efectos de arcos.
	- 7. La clasificación según el tipo, tamaño, tensión, capacidad de corriente y uso específico.
	- 8. Otros factores que contribuyan a la efectiva protección de las personas que usan o que pueden estar en contacto con el equipo
- **Instalación y Uso**. Los equipos listados o etiquetados se instalarán y usarán de acuerdo con cualquier instrucción incluida en esa clasificación.

#### <span id="page-31-1"></span>**3.2 MANTENIMIENTO EN LA INDUSTRIA**

El objetivo del mantenimiento es mantener la capacidad del sistema al mismo tiempo que controlar los costos. Un buen sistema de mantenimiento evita la variabilidad del sistema. El mantenimiento involucra todas las actividades dedicadas a conservar el equipo de un sistema trabajando. Los mantenimientos deben de ser planeados y seguidos con diligencia para así prologar el buen funcionamiento de los equipos de un sistema y los estándares de calidad esperados. (Heizer, 2006).

Existes tres diferentes tipos de mantenimientos que son el preventivo, el correctivo y el predictivo. En esta sección examinamos estos tres tipos de mantenimiento y sus aplicabilidades en el área eléctrica, mecánica y de redes industriales. Para el buen mantenimiento se requiere la participación del empleado y buenos procedimientos.

### **Participación del empleado**

- Compartir información
- Capacitación en habilidades
- Sistema de recompensas
- Autoridad compartida

## **Procedimientos de mantenimiento**

- Limpiar y lubricar
- Monitoreas y ajustar
- Reparaciones menores
- Registros computarizados

## **Como resultados:**

- Inventario reducido
- Calidad mejorada
- Capacidad incrementada
- Reputación de calidad

## <span id="page-32-0"></span>**3.2.1 MANTENIMIENTO PREVENTIVO**

El mantenimiento preventivo es el que se realiza para poder evitar daños en los equipos, los cuales pueden ser programados y ordenados de forma que la interrupción del trabajo de una maquina sea justificable y tomen el menor tiempo posible. (Villanueva, 2009)

Algunas ventajas del mantenimiento preventivo son:

- Se puede determinar cuándo se va a realizar por lo que se puede justificar el hecho de que se pare una línea de producción.
- Da un registro para asegurar que el equipo se encuentra en óptimas condiciones.
- Es sencillo de justificar.

El mantenimiento preventivo tiene algunos inconvenientes:

- Tarda bastante tiempo y consume recursos.
- Al realizar o programar el mantenimiento no se toma en cuenta el estado de la máquina.
- Existe la posibilidad de crear problemas aparte de corregirlos.

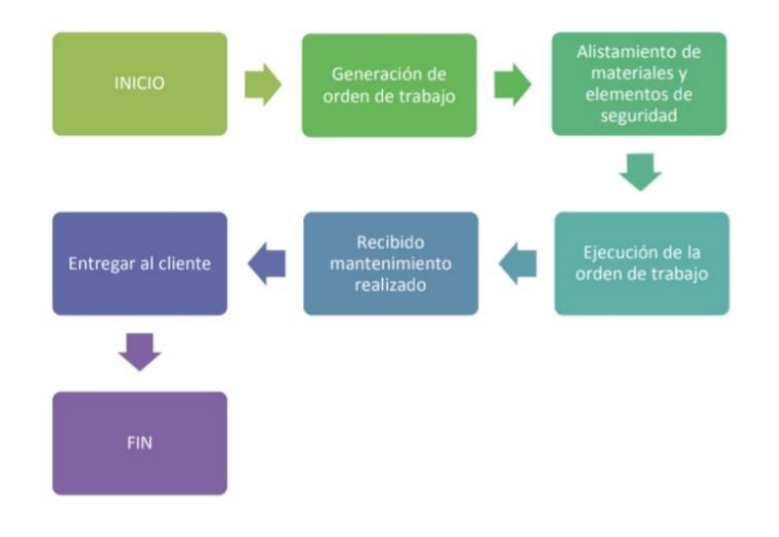

**Ilustración 18. Esquema mantenimiento preventivo**

Fuente: (Joshua Robles, 2019)

#### <span id="page-33-0"></span>**3.2.2 MANTENIMIENTO CORRECTIVO**

El mantenimiento correctivo es un conjunto de actividades que tienen como objetivo la reparación, sustitución o intercambio de elementos dañados o deteriorados. Se realiza generalmente cuando se produce un fallo en el medio. (Villanueva, 2009).

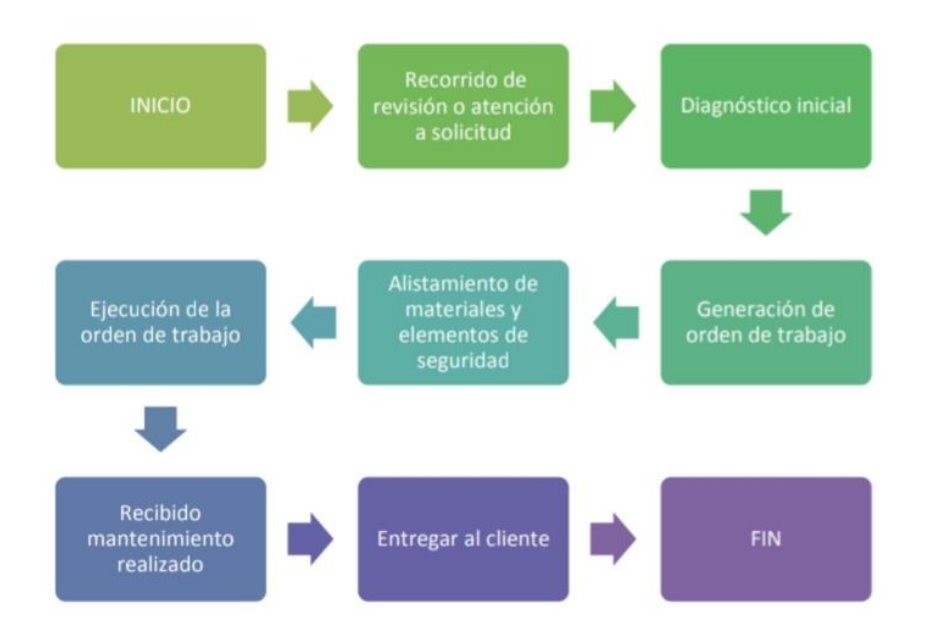

#### **Ilustración 19. Esquema Mantenimiento Correctivo**

Fuente: (Joshua Robles, 2019)

#### <span id="page-34-0"></span>**3.2.3 MANTENIMIENTO PREDICTIVO**

Al conjunto de actividades que se encargan de realizar seguimiento y diagnóstico de un sistema se le llama mantenimiento predictivo, este permite que se detecten los fallos de forma correcta y se pueda intervenir antes de poder entrar a un mantenimiento correctivo pero sin caer en ser un mantenimiento preventivo, se basa en el hecho de que los fallos presentan en algunos casos evidencia antes de producirse, los cuales pueden ser observados con la medición de diversos parámetros o a simple vista. (Villanueva, 2009)

#### <span id="page-34-1"></span>**3.2.4 MANTENIMIENTOS EN EL ÁREA ELÉCTRICA**

En la siguiente sección se explica cuales son los mantenimientos realizados en el área eléctrica dentro de la industria.

#### <span id="page-34-2"></span>**3.2.4.1 TABLEROS ELÉCTRICOS**

Dentro de las principales opciones y necesidades que se tienen dentro de los tableros electricos es la correcta señalización para su correcto mantenimiento y monitorización cuidadoso y <span id="page-35-0"></span>continuo, para así poder evitar lo que son diferencias de potencial cero, sobrecargas, contactos engañosos o falsos, entre otros. (MENESES, 2018).

## **V. DESARROLLO**

#### <span id="page-35-1"></span>**4.1 DESCRIPCIÓN DEL TRABAJO REALIZADO**

El trabajo desarrollado en Falcon Ingeniería se dividirá en diversas secciones para facilitar el seguimiento de las tareas realizadas, completadas, iniciadas, o a medio hacer al momento de presentar este documento, tratando de marcar el alcance de cada una de las actividades o proyectos aquí presentados.

#### <span id="page-35-2"></span>**4.1.1 INTRODUCCIONES Y CAPACITACIONES**

Lo primero a realizar dentro de la empresa fue una presentación con los diversos integrantes del equipo de Falcón Ingeniería, esta fue realizada en diversos días ya que algunos miembros se encontraban de viaje fuera de la ciudad, aparte de eso se recibió una capacitación en plc m221 por parte de Schnider Electronics en las salas de Equipos Industriales.

#### <span id="page-35-3"></span>**4.1.2 VISITAS DE CAMPO**

Por la situación ocurrida en el país y en el resto del mundo, dentro de las medidas tomadas por la empresa fue el limitar a los elementos mas necesarios para la realización del trabajo dentro de las empresas, por lo que las visitas de campo para practicantes fueron canceladas.

#### <span id="page-35-4"></span>**4.1.3 PANTALLAS HMI/SCADAS**

#### <span id="page-35-5"></span>**4.1.3.1 PROGRAMACIÓN DE PANTALLAS HMI**

Se programo y diseño un grupo de pantallas de HMI y SCADA para la Cervecería Hondureña, las cuales son una actualización y mejora del sistema que ya se tiene instalado en la planta.

Se diseño un sistema de control para unos medidores eléctricos en la mina MIMOSA, el cual fue integrado a un SCADA que se desarrolló para la misma.

39

## <span id="page-36-0"></span>**4.1.3.2 PRUEBAS DE HMI/SCADA**

Se planeaba realizar pruebas de comunicación con el SCADA y el Sistema de monitoreo de mediciones en MIMOSA pero no se ha realizado debido a los acontecimientos que tuvieron lugar en el país en las ultimas tres (3) semanas de marzo.

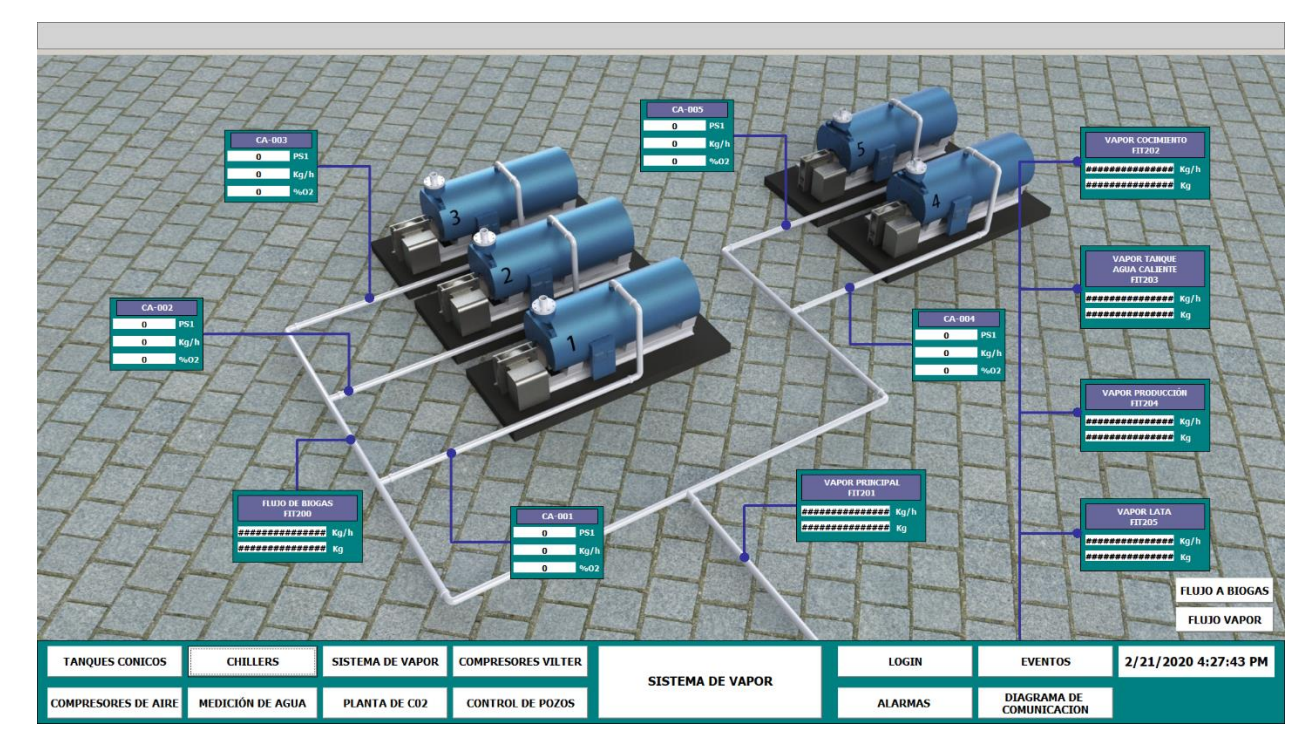

## <span id="page-36-1"></span>**4.1.4 DISEÑOS EN CADS Y LISTAS DE MATERIALES**

#### **Ilustración Sistemas de Vapor.**

Fuente: Elaboración Propia.

a. Diseño de Compresores Vilter:

El compresor es solo una representación no funcional del mismo, por lo que el material que lo recubre es aluminio galvanizado para poder hacer énfasis y diferencia entre los tonos del ambiente. Esta pantalla presenta los datos recibidos en el SCADA por parte del sistema, por lo que muestra a los usuarios información relevante a estos, además de las tendencias de los mismos tanto en tiempo real como en histórico.

b. Diseño de un suelo genérico para los renders. Se diseño una placa de pavimiento con diseño de ladrillos para usar como fondo genérico para el proyecto de SCADA de la Cerveceria hondureña.

- c. Se ha diseñado un tanque de gas. Diseño realizado para una pantalla de SCADA que permite el control de los tanques de CO2 dentro de lo procesos de la empresa.
- d. Diseño de sistema de tuberías para gas CO2. Muestra los valores obtenidos de los sensores ubicados en las tuberías de gas dentro de la empresa, al igual que otras pantallas muestra un registro de los datos, una tendencia, y las alarmas respectivas de cada sensor.
- e. Diseño de Tanques Cónicos.
- f. Diseño de Diagramas Unifilares.

Se diseño un par de sistemas basados en diagramas unifilares, uno para las plantas de generación Pavana y otro para la empresa minera MIMOSA. En estos se muestran los valores de diversos medidores ubicados en las líneas de transmisión eléctrica.

### **4.1.5 ALCANCE DE ACTIVIDADES**

Dentro de las actividades relacionadas al desarrollo de la práctica se encuentra:

a. El desarrollo de las HMI para la SCADA de Cervecería Hondureña.

Estas son actualizaciones del sistema para un mejor manejo del mismo, así como una actualización de la SCADA para volverla más eficiente.

b. El diseño de Diagramas unifilares para PAVANA.

Diseño de diagramas para las plantas de energía eléctrica, estas se introducirán en el sistema para actualizar y hacer más simple el trabajo dentro de este.

- c. Construcción y prueba de Paneles para Luffusa. Instalación de paneles para la maquinaria que se está desarrollando en Lufussa. Esto consistió en la realización de pruebas sobre los paneles con el ingeniero Kevin Galvez, para la instalación del mismo y la puesta en marcha de la maquinaria el día 5 de marzo del 2020, se armó también un segundo panel para instalarlo en fecha del 22 de marzo de 2020. Este último está a la espera de ser probado.
- d. Desarrollo de plantillas para SCADA para (No pregunte el nombre de la empresa, pero era el trabajo que el ingeniero Alex me asigno, actualizare esto el 24 de febrero)

Actualización e implementación de una SCADA diseñando plantillas en base a un grupo de variables existentes.

- e. Investigación para la instalación de actuadores en megamall. Actualización de un sistema de ventilación el Megamall de SPS.
- f. Investigación para la instalación de actuadores y dampers para Gildan. La empresa Gildan solicito un cambio a todos sus actuadores neumáticos por actuadores eléctricos.
- g. Investigación actualización, reparación y mejora de cortadora de cartón.

Se realizo una investigación para poder determinar la viabilidad de la realización de un proyecto de reparación, mejora y actualización de una máquina de cortar cartón para Astrocartoon.

h. Diseño de un panel eléctrico para propuesta de Mejora.

Se realizo a petición del ingeniero Bryan Zepeda un panel eléctrico para su inclusión dentro de los planos de entrega para una licitación.

## **4.1.6 PROYECTOS EN PROGRESO.**

Se encuentran en progreso la participación dentro de los siguientes proyectos que no tienen que ver con pantallas HMI o con diseños en CAD.

- 1. Investigación de materiales para instalación en Mega Mall, sensores de velocidad de aire con medición de temperatura para ductos y para pared. Dentro de las empresas con las que se revisó información sobre estos sensores fueron Kele, Schnider Electric y Sensovat, se eligió un grupo de sensores de esta última.
- 2. Se diseño un programa de control para las bombas de los pozos de cianuro de MIMOSA, se realizaron pruebas en el simulador proporcionado dentro del software EcoStructure Machine Expert – Basic de Schnider. A despues de las pruebas quedo en espera la implementación de todos las mediciones de control y el adicionamiento de 3 medios de paro para el sistema de bombas, este se está rediseñando porque se modificó la estructura del medio de las bombas, donde las bombas primarias y auxiliares serán acondicionadas para el uso único dentro de cada tubería, donde cada una de las dos tuberías tendrán

conexión con una bomba primaria y una auxiliar en las bases, y con una bomba primaria o auxiliar en la subestación siguiente.

- 3. Se realizo un trabajo con un software para el control de versiones de un documento de Excel para la empresa Elcatex, este es el control de trabajo de un proyecto conjunto con Falcon ingeniería donde estos últimos se encargan del trabajo de servidores para el monitoreo de medidores en diversas "Naves" que tiene la empresa. Con esta información se genera un informe que es presentado al ingeniero Alex para que pueda tomar acción de acuerdo con los cambios realizados, cabe aclarar que este informe se debe de hacer diario dado a la tendencia de la empresa de realizar cambios en el documento sin informar a Falcon ingeniería.
- 4. Diseño de un sistema de control para las bombas de los pozos de cianuro de MIMOSA. Se diseño la lógica de control para unas bombas de los pozos de cianuro ubicadas en la empresa minera MIMOSA. El sistema se encarga de controlar el encendido y apagado de las mismas, además de manejar los tiempos de control y las alarmas y detenciones del sistema en caso de emergencia, solo iniciar después de una confirmación del usuario.

#### **BIBLIOGRAFÍA**

<span id="page-40-0"></span>Abella, B. M. (2007). *Mantenimiento industrial.*

Aldakin. (2017). *Aplicaciones de los PLC en la Industria Moderna.* Madrid.

Anaya, M. I. (24 de mayo de 2016). Mantenimiento de Intalaciones Eléctricas Industriales.

Arias Betancourt, N. (1978). *El gráfico de Gantt.* Servicio Nacional de Aprendizaje (SENA).

AVEVA. (2018). *Creating and Managing ArchestrA.* Cambridge: AVEVA Group plc.

- Bedón, R. A. (2018). *Aplicación web para la generación de cotizaciones de proyectos en una empresa de servicios tecnológicos .* Lima.
- Bureau of Reclamation, Hydroelectric Research and Technical Services Group. (21 de enero de 2009). FIST 4-1A. *Maintenance Scheduling for Mechanical Equipment*.
- Calderon, M. C. (2019). *La utilización de los documentos tipo en licitaciones de obras públicas en Colombia: aplicación del principio de transparencia y selección objetiva.* Bogota.

Castro, G. (2015). *Bombas e instalaciones de bombeo.* Madrid.

Cerner, S.A. (2007). *Instalaciones eléctricas industriales.* Buenos Aires.

- Cervantes Martinez, S., & Villegas Franco, J. (2009). *Coordinación de protección en la red eléctrica de la ESIME Zacatenco.* México DF.
- Colmenar Santos, A., Cruz Castañón, F., & Borge Diez, D. (2014). *Gestión de proyectos con Microsoft Project 2013.* Madrid: RA-MA, S.A.

Correa, I. (2002). *Manual de licitaciones publicas .* Santiago de Chile: CEPAL.

Domingo, M., Mustelier, J., Lázaro, A., & Sanchez, A. (2017). *Curso básico de dibujo con AutoCAD.* Madrid: Fundación Goméz - Pardo.

El País. (06 de Agosto de 2018). Empresas hondureñas aplican la automatización en un 30%.

Enríquez Harper, G. (2005). *Manual de instalaciones eléctricas residenciales e industriales.* Ciudad de Mexico: LIMUSA.

Farias de la Peña, R., & Molina Sánchez, H. (29 de junio de 2007). Manual de Mantenimiento a Equipos e Instalaciones en SHF.

Francisco, A. (2003). *Simbolos graficos para esquemas.*

- Franco, M. d. (2016). MANTENIMIENTO DE TABLEROS ELÉCTRICOS DE BAJA TENSIÓN EN SUBESTACIONES ELÉCTRICAS EN LA PLANTA DE TRATAMIENTO DE AGUAS Y AGUAS DE PEREIRA.
- Fuentes López, E., & Castillo Rodríguez, F. (2013). *Manual para el uso y aplicación del programa AutoCAD V2012.* Cuautitlán Izcalli: Universidad nacional autónoma de México.

GACETA. (2001). DECRETO No. 74. *Diario Oficial La Gaceta*.

Gómez, J. R. (2008). *Temas especiales de instrumentación y control.* Cuba: Editorial Félix Varela.

Gutiérrez Carmona, J. (2016). *Modelos financieros con Excel 2013.* Bogotá: ECOE.

- Handl, K. A. (2014). *Aplicación práctica del diagrama de Gantt en la administración de un proyecto.* Tucumán.
- Heizer, R. (2006). Importancia estratégica del mantenimiento y la confiabilidad. En R. Heizer, *Administración de la producción* (págs. 444-448). Pearson.

Hinojosa, M. (2003). *Diagrama de Gantt.* Producción, procesos y operaciones.

Ivanega, M. M. (2011). El procedimiento de la licitación pública. *Revista de la facultad de derecho*, 257-276.

Joshua Robles, J. L. (2019). *Proyecto Fase II.* SPS.

- Maria, J. (1995). *Manual de Procedimientos de Licitacion, 1995.* Mexico D. F.
- NEC. (2013). *Normativas para las instalaciones eléctricas.* Código Nacional Eléctrico.
- Ochoa, V. (2019). *Análisis costo-beneficio de implementación de sistema de monitorio de paros en Cargill Alcon.* San Pedro Sula.

Palacios, L. M. (2010). *Manual para el correcto manejo de Licitaciones Publicas y Privadas.*

- Pérez López, E. (2015). Los sistemas SCADA en la automatización industrial. *Tecnoogía en marcha*, 3-14.
- Robles, G. (2019). *Estudio costo beneficio para cambio de motores de bandas transportadoras en Molino Harinero Sula, S.A.* San Pedro Sula.
- Sánchez Curiel, G. (2015). *Auditoria de estados financieros.* Ciudad de Mexico: PEARSON EDUCACIÓN.
- Schneider Electric. (2018). *EcoStruxure Machine - Guía de funcionamiento.*

SIEMENS. (2018). *Plataforma de ingeniería.* Madrid.

Torres, M. A. (2009). *Tutorial CaDe\_SIMU.*

- UNATSABAR. (2005). *Guías para el diseño de estaciones de bombeo de agua potable.* Lima.
- UNED. (2011). *Controladores Industriales Inteligentes .* Madrid: Universidad Nacional de Educación a Distancia.
- UV, U. (2013). Redes de comunicación industriales. *Sistemas Industriales Distribuidos*, 15-24.

Villanueva, E. (2009). *Administracion del Manteniemiento Industrial.* Mexico D.F.

Wonderware. (2019). *Acerca de Wonderware InTouch*. Obtenido de https://www.wonderware.es/hmi-scada/intouch/

## **ANEXOS**

<span id="page-43-0"></span>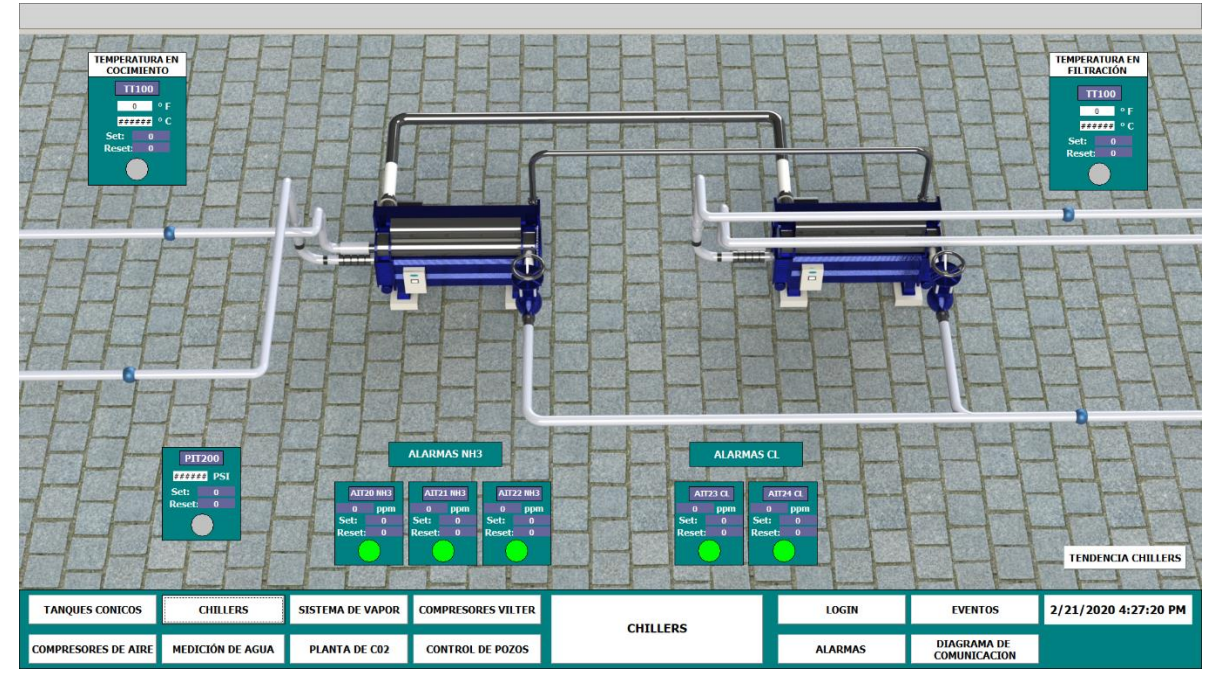

**Anexo 1. HMI Control de Chillers.**

**Anexo 2. HMI Control de alarmas.**

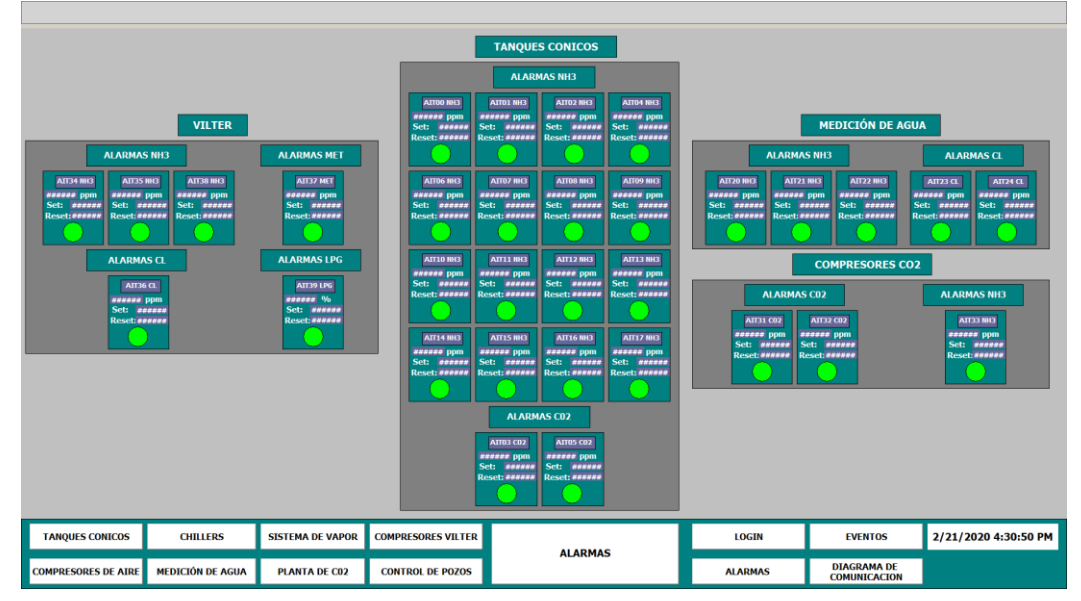

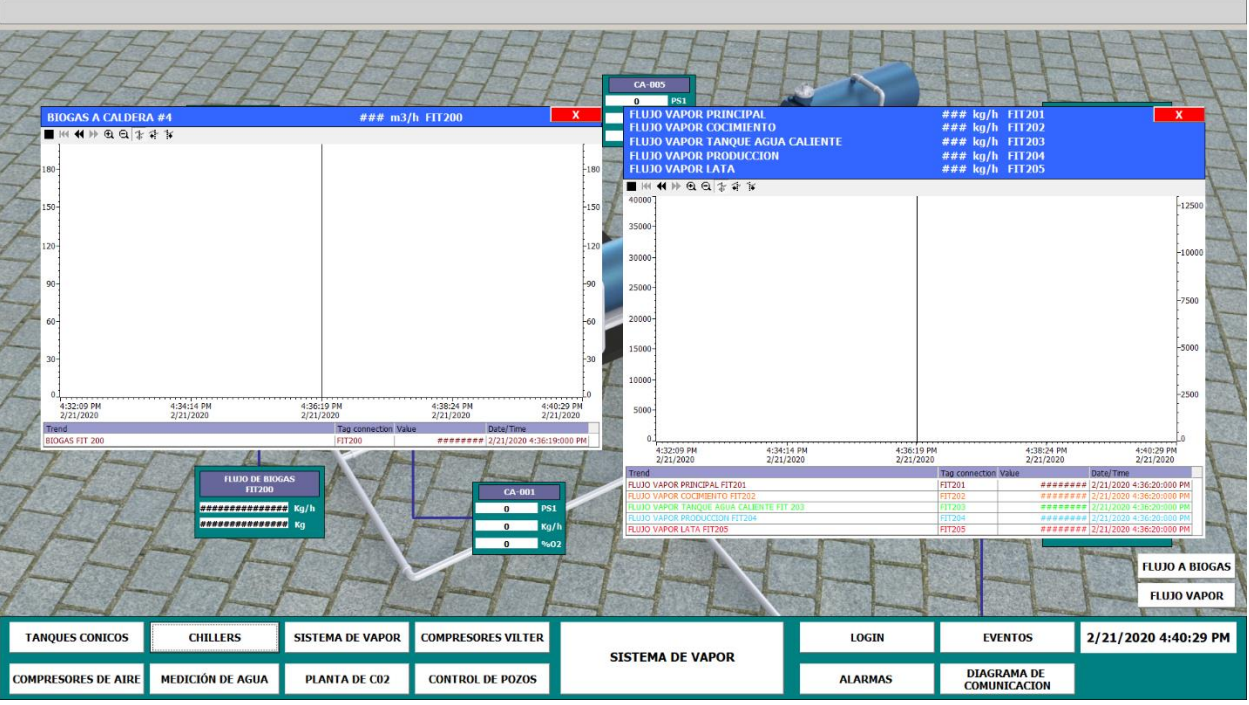

**Anexo 3. Gráficos de Tendencias.**

**Anexo 4. Gráficos de Tendencias.**

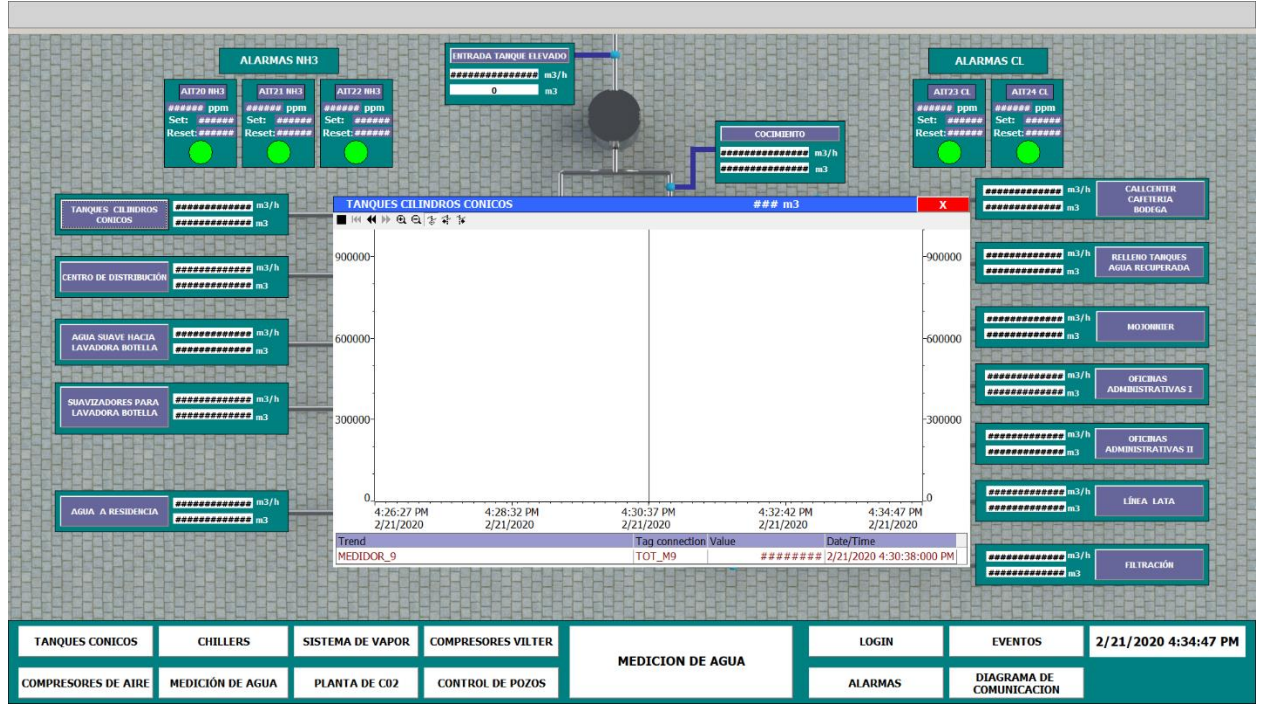

![](_page_45_Figure_0.jpeg)

**Anexo 5. HMI Control de medición de Agua.**

**Anexo 6. Lista de Eventos.**

![](_page_45_Picture_57.jpeg)

![](_page_46_Figure_0.jpeg)

**Anexo 7. Diagrama Unifilar Pavana II.**

## **Anexo 8. Diagrama Unifilar Pavana III.**

![](_page_46_Figure_3.jpeg)

![](_page_47_Picture_0.jpeg)

**Anexo 9. Panel de Control Maquina cortadora de cartón.**

**Anexo 10. Panel eléctrico para licitación.**

![](_page_47_Picture_3.jpeg)

![](_page_48_Picture_0.jpeg)

**Anexo 21. Prueba de Panel para Maquina III Lufussa.**

![](_page_48_Figure_2.jpeg)

![](_page_48_Picture_17.jpeg)